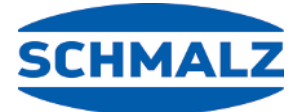

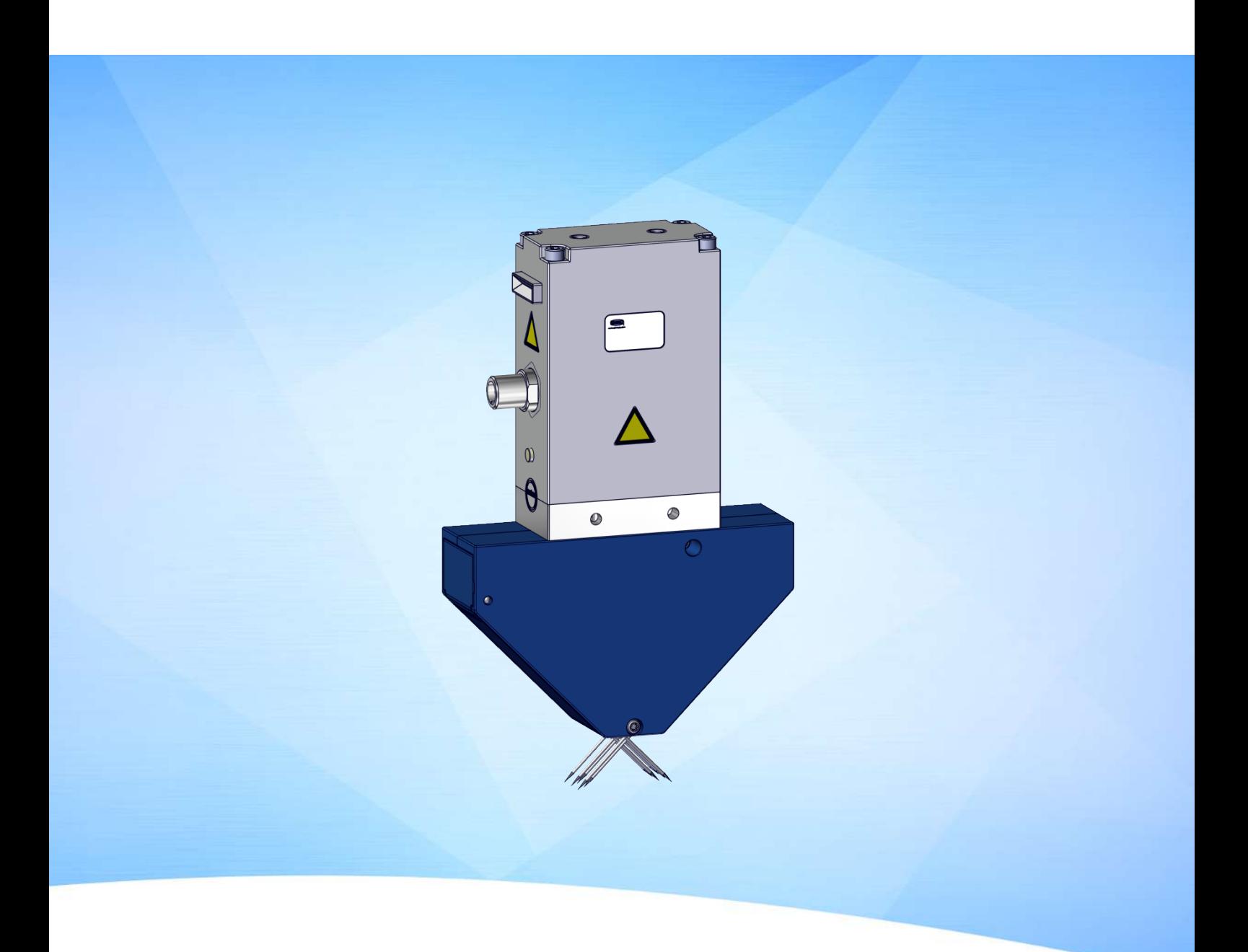

# **Notice d'utilisation Préhenseur à aiguilles SNGi-AE**

WWW.SCHMALZ.COM FR · 30.30.01.00576 · 04 · 08/23

#### **Remarque**

La Notice d'utilisation a été rédigée en allemand, puis traduite en français. À conserver pour toute utilisation ultérieure. Sous réserve de modifications techniques, d'erreurs ou de fautes d'impression.

#### **Éditeur**

#### © J. Schmalz GmbH, 08/23

Cet ouvrage est protégé par la propriété intellectuelle. Tous les droits relatifs appartiennent à la société J. Schmalz GmbH. Toute reproduction de l'ouvrage, même partielle, n'est autorisée que dans les limites légales prévues par le droit de la propriété intellectuelle. Toute modification ou abréviation de l'ouvrage doit faire l'objet d'un accord écrit préalable de la société J. Schmalz GmbH.

#### **Contact**

J. Schmalz GmbH Johannes-Schmalz-Str. 1 72293 Glatten, Allemagne Tél. : +49 7443 2403-0 schmalz@schmalz.de www.schmalz.com

Vous trouverez les informations permettant de contacter les sociétés Schmalz et leurs partenaires commerciaux à travers le monde sur :

https://www.schmalz.com/fr/services/conseil/selectionnez-votre-contact/interlocuteurs-internationaux/

# **Sommaire**

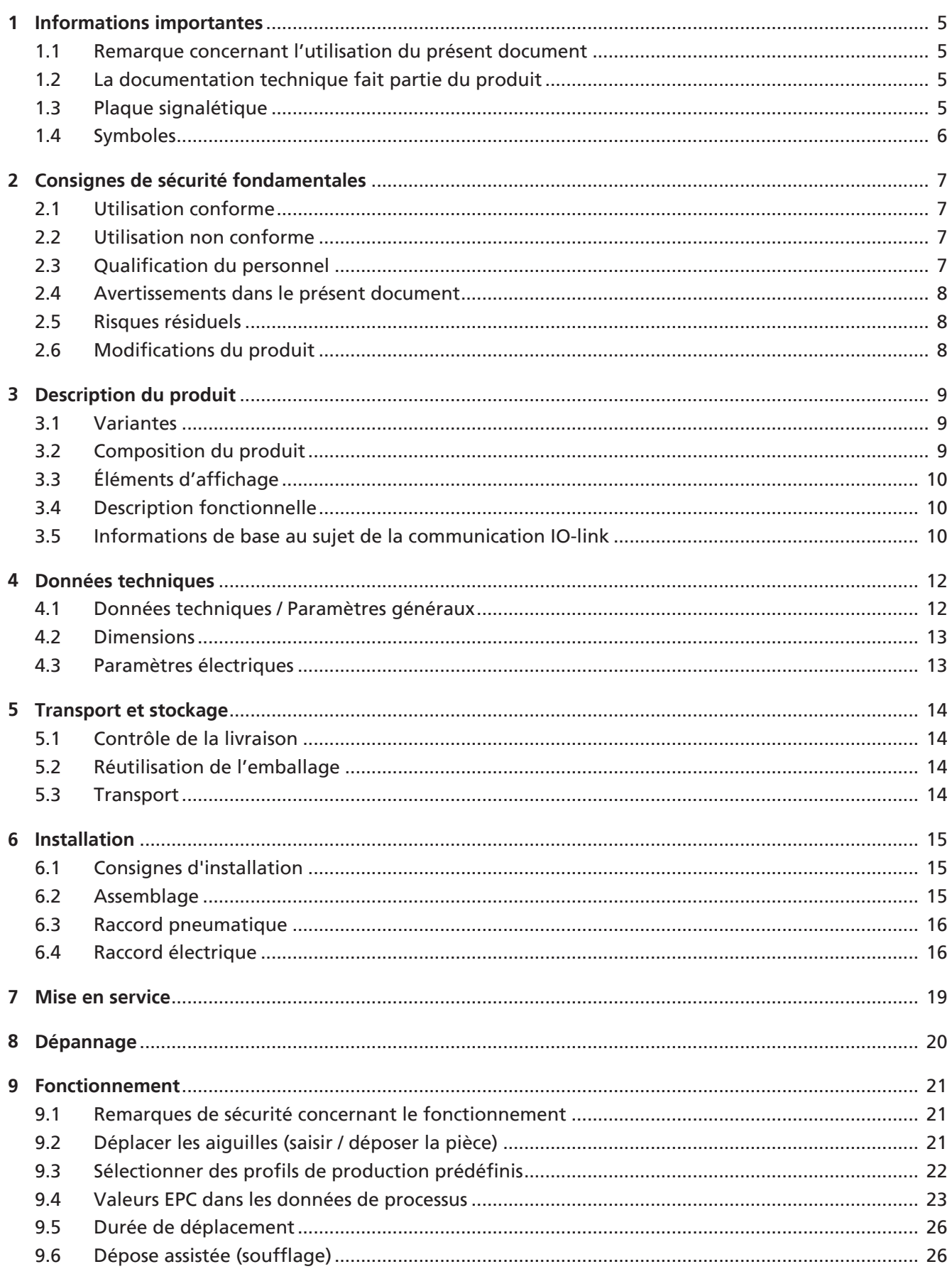

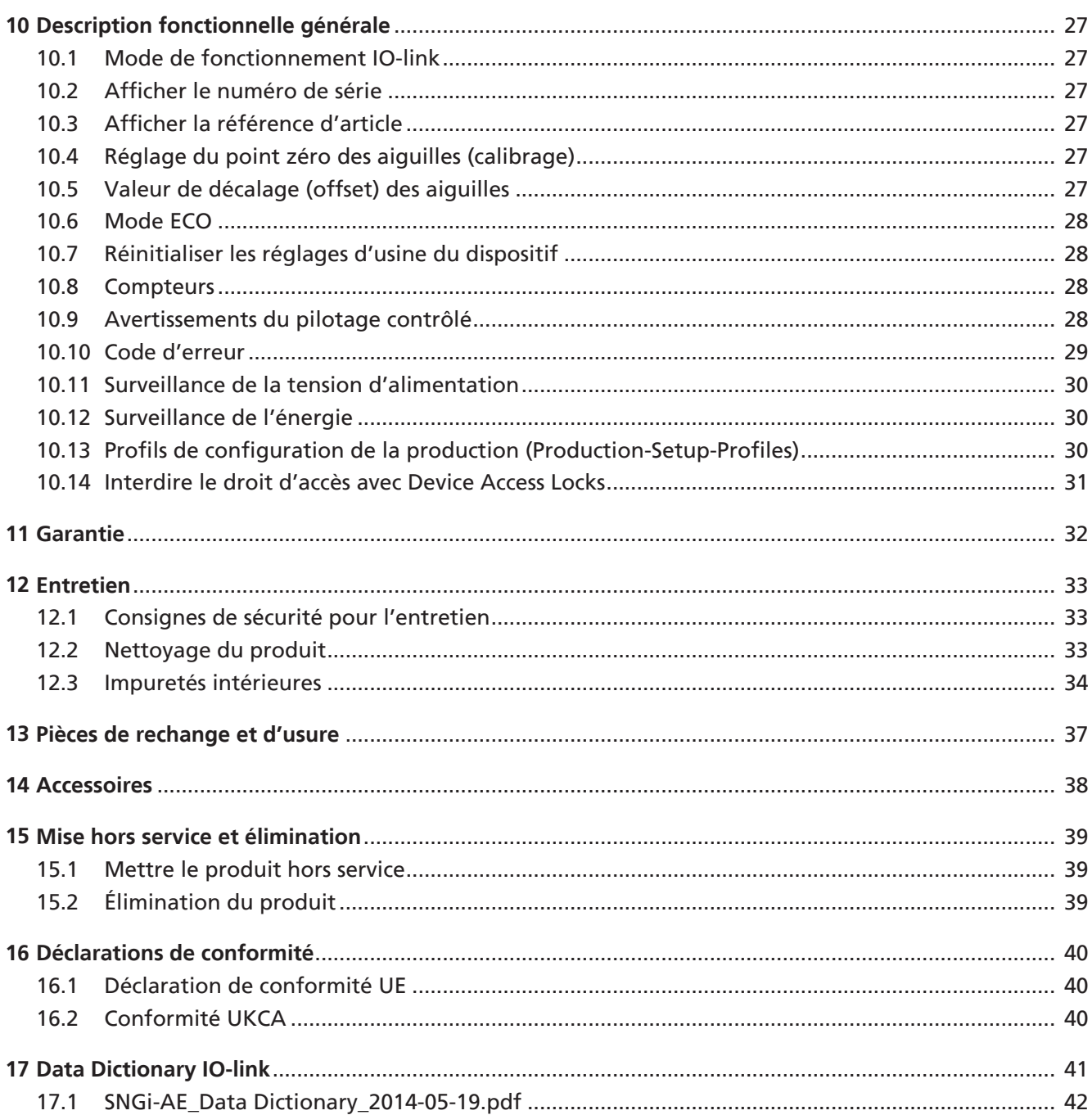

# <span id="page-4-1"></span><span id="page-4-0"></span>**1 Informations importantes**

#### **1.1 Remarque concernant l'utilisation du présent document**

La société J. Schmalz GmbH est généralement mentionnée sous le nom « Schmalz » dans le présent document.

Le document contient des consignes et des informations importantes au sujet des différentes phases de fonctionnement du produit :

- le transport, le stockage, la mise en service et la mise hors service
- le fonctionnement fiable, les travaux d'entretien requis, la réparation d'éventuels dysfonctionnements

Le document décrit le produit au moment de la livraison réalisée par Schmalz et s'adresse à :

- Installateurs formés à l'utilisation du produit et capables de l'installer et de l'utiliser.
- Personnel technique professionnel et spécialisé chargé des travaux d'entretien.
- Personnel professionnel et spécialisé chargé des travaux sur les équipements électriques.

#### <span id="page-4-2"></span>**1.2 La documentation technique fait partie du produit**

- 1. Veuillez respecter les consignes mentionnées dans les documents afin de garantir la sécurité de l'installation et d'éviter tout dysfonctionnement.
- 2. Veuillez conserver la documentation technique à proximité du produit. Elle doit toujours être à la disposition du personnel.
- 3. Veuillez transmettre la documentation technique aux utilisateurs ultérieurs.
- $\Rightarrow$  Le non-respect des consignes indiquées dans cette Notice d'utilisation peut entraîner des blessures !
- $\Rightarrow$  Schmalz n'assume aucune responsabilité en cas de dommages et de pannes résultant du non-respect des consignes de la documentation.

Si, après avoir lu la documentation technique, vous avez encore des questions, veuillez contacter le service de Schmalz à l'adresse suivante :

<span id="page-4-3"></span>www.schmalz.com/services

#### **1.3 Plaque signalétique**

La plaque signalétique est raccordée à demeure au produit et doit être toujours bien lisible. Elle contient des données pour l'identification du produit et des informations techniques importantes.

4 En cas de commandes de pièces de rechange, de réclamations relevant de la garantie ou d'autres demandes, indiquer toutes les informations indiquées sur la plaque signalétique.

#### <span id="page-5-0"></span>**1.4 Symboles**

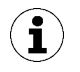

Ce symbole indique des informations utiles et importantes.

- $\checkmark$  Ce symbole indique une condition devant être remplie avant toute manipulation.
- 4 Ce symbole indique une manipulation à effectuer.
- $\Rightarrow$  Ce symbole indique le résultat d'une manipulation.

Les manipulations qui comprennent plusieurs étapes sont numérotées :

- 1. Première manipulation à effectuer.
- 2. Seconde manipulation à effectuer.

# <span id="page-6-1"></span><span id="page-6-0"></span>**2 Consignes de sécurité fondamentales**

#### **2.1 Utilisation conforme**

Le préhenseur à aiguilles est utilisé pour la manipulation (préhension et transport) de pièces flexibles et poreuses (par ex. tissus, nattes en PRFC, mousses, etc.).

Le produit est construit conformément à l'état de la technique et est livré dans l'état garantissant la sécurité de son utilisation ; néanmoins, des dangers peuvent survenir pendant son utilisation.

Le produit est destiné à une utilisation industrielle.

Le respect des données techniques et des consignes de montage et d'exploitation qui figurent dans cette notice fait partie de l'utilisation conforme.

#### <span id="page-6-2"></span>**2.2 Utilisation non conforme**

Schmalz décline toute responsabilité en cas de dommages résultant d'une utilisation non conforme. Les types d'utilisation suivants sont notamment considérés comme non conformes :

- Utilisation dans des environnements soumis à des risques d'explosion.
- Utilisation dans des applications médicales.
- Utilisation dans des applications avec des aliments.

#### <span id="page-6-3"></span>**2.3 Qualification du personnel**

Un personnel non qualifié n'est pas en mesure de reconnaître les risques et est, de ce fait, exposé à des dangers accrus !

L'exploitant doit s'assurer des points suivants :

- Le personnel doit être chargé des activités décrites dans la présente notice d'utilisation.
- Les opérateurs sont aptes physiquement et mentalement et il y a lieu d'escompter qu'ils remplissent les tâches qui leur sont attribuées de façon fiable.
- Le personnel opérateur a été formé à la conduite du produit et a lu et compris la notice d'utilisation.
- L'installation ainsi que les travaux de réparation et d'entretien ne doivent être réalisés que par du personnel qualifié ou par des personnes formées en conséquence.

Ce qui suit est valable pour l'Allemagne :

Nous entendons par personnel qualifié toute personne qui, en raison de sa formation spécialisée, de son savoir et de ses expériences, ainsi que de ses connaissances des réglementations en vigueur, est en mesure d'apprécier les tâches qui lui sont confiées, d'identifier les dangers éventuels et de prendre les mesures de sécurité adéquates. Le personnel qualifié est tenu de respecter les réglementations en vigueur pour le domaine concerné.

#### <span id="page-7-0"></span>**2.4 Avertissements dans le présent document**

Les avertissements mettent en garde contre des dangers qui peuvent survenir lors de l'utilisation du produit. Le mot-clé indique le degré du danger.

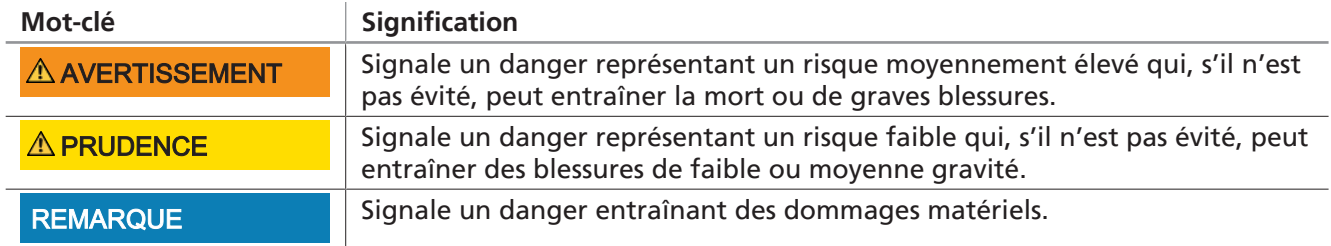

#### <span id="page-7-1"></span>**2.5 Risques résiduels**

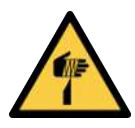

#### **PRUDENCE**

**Blessures comme des piqûres, coupures et égratignures dues aux aiguilles exposées !**

- 4 Si possible, insérer manuellement les aiguilles avant un dépannage ou des travaux d'entretien et de maintenance.
- 4 Porter des gants de travail appropriés.

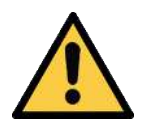

#### **PRUDENCE**

#### **Risque de blessures dues à des tuyaux d'air comprimés ouverts**

- 4 N'approcher ni les yeux ni les oreilles de ces tuyaux d'air comprimé et ne pas y mettre les mains.
- 4 Ne pas approcher ni les yeux ni aucun autre orifice corporel des tuyaux d'air comprimé ouverts.

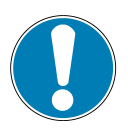

#### **REMARQUE**

**Positionner le préhenseur à aiguilles sur la charge avec force et sous pression mécanique !**

Dommages sur le préhenseur à aiguilles

- 4 S'assurer que les aiguilles sont rentrées avant le positionnement.
- 4 Positionner le préhenseur à aiguilles sur la charge en douceur et sans pression mécanique.

#### <span id="page-7-2"></span>**2.6 Modifications du produit**

Schmalz décline toute responsabilité en cas de conséquences d'une modification dont elle n'a pas le contrôle :

- 1. Utiliser le produit uniquement dans l'état original dans lequel il vous a été livré.
- 2. Utiliser exclusivement des pièces de rechange d'origine de Schmalz.
- 3. Utiliser le produit uniquement lorsqu'il est en parfait état.

# <span id="page-8-1"></span><span id="page-8-0"></span>**3 Description du produit**

#### **3.1 Variantes**

La désignation de l'article, par ex. SNGi-AE 10 0.8 V 3 IOL, se compose comme suit :

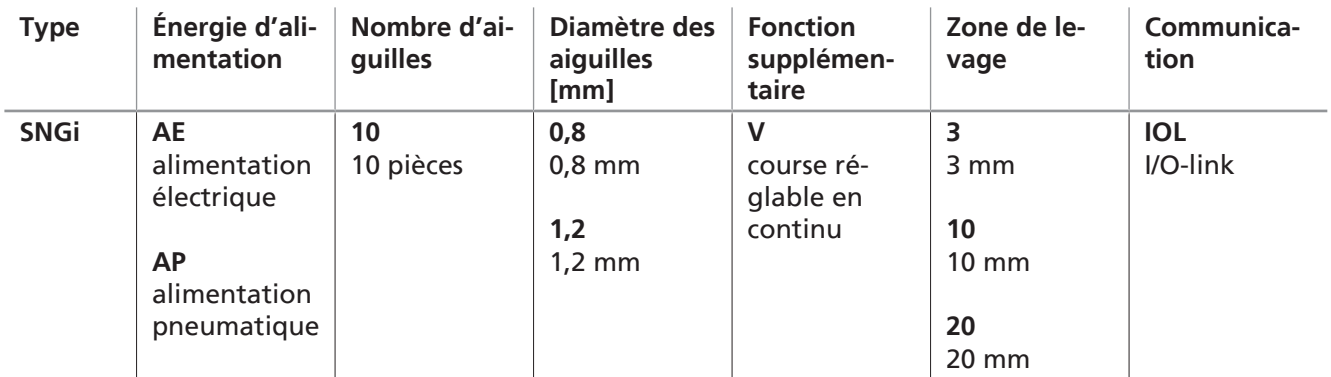

Les préhenseurs à aiguilles sont différenciés selon leur énergie d'alimentation entre AP (alimentation pneumatique) et AE (alimentation électrique).

<span id="page-8-2"></span>**La présente documentation décrit uniquement la variante AE !**

#### **3.2 Composition du produit**

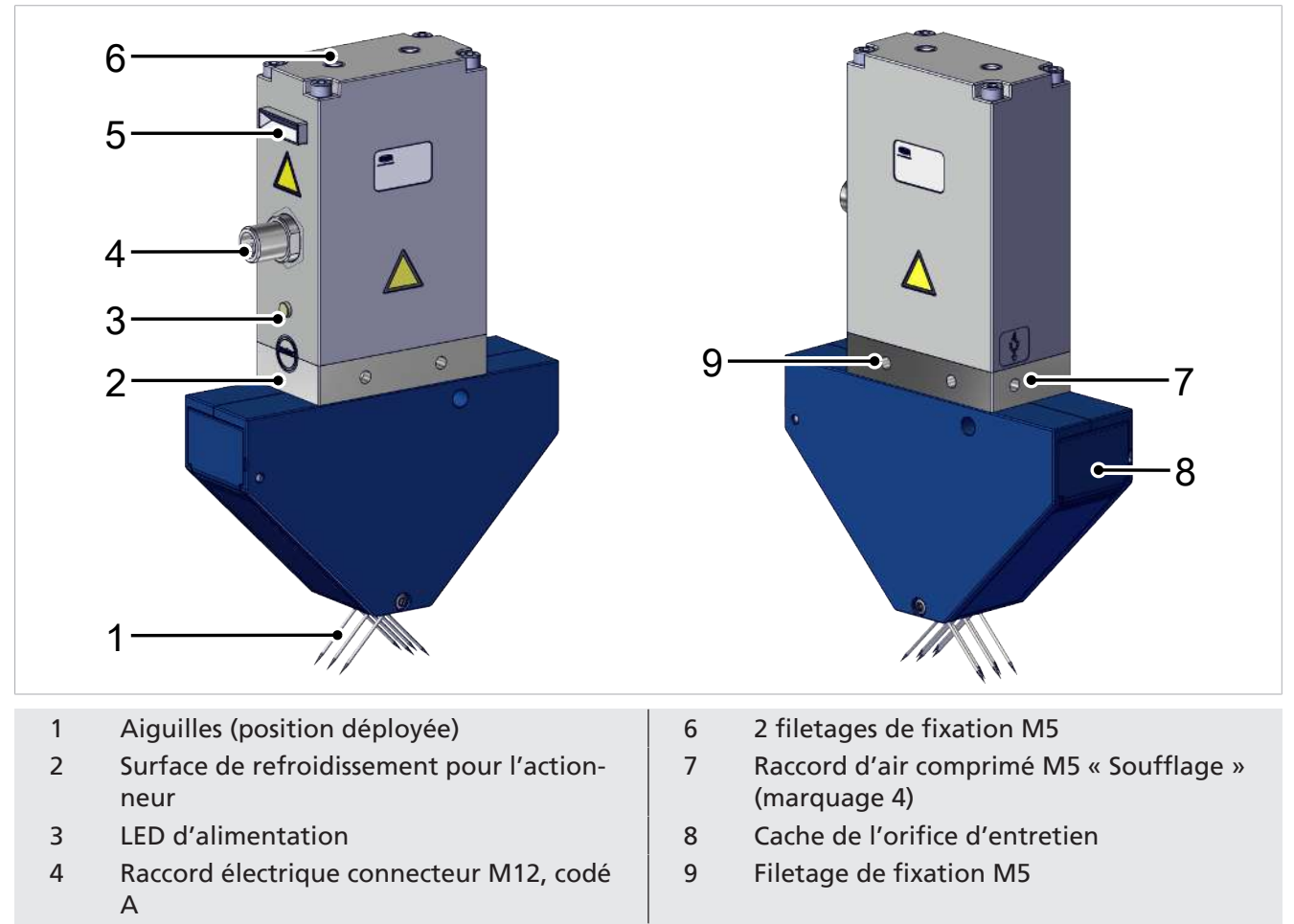

5 Voyants d'état

#### <span id="page-9-0"></span>**3.3 Éléments d'affichage**

Les éléments d'affichage indiquent à l'opérateur l'état de fonctionnement du préhenseur à aiguilles.

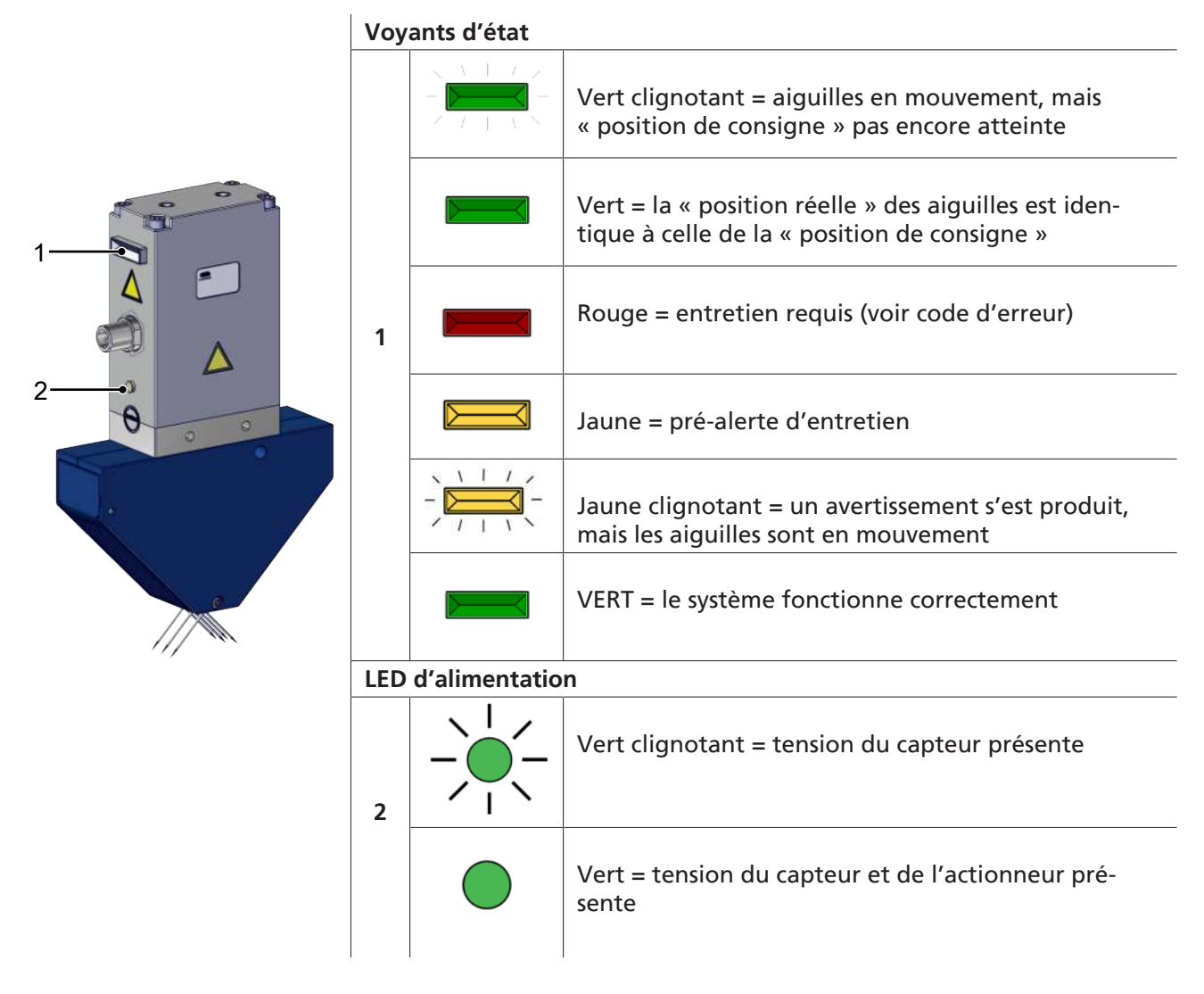

#### <span id="page-9-1"></span>**3.4 Description fonctionnelle**

Les préhenseurs à aiguilles sont conçus pour la manipulation de pièces par accouplement mécanique des aiguilles avec la pièce.

Dans le cas d'un préhenseur à aiguilles électrique, les aiguilles se déplacent par le biais d'un actionneur électrique.

<span id="page-9-2"></span>La communication n'est possible que par l'intermédiaire de l'interface IO-link.

#### **3.5 Informations de base au sujet de la communication IO-link**

#### **Abréviation :**

**ISDU :** Indexed service data unit, données de paramètre demandées de manière acyclique entre le système de commande et le périphérique IO-link

#### **IODD :** (IO Device Description)

Pour une communication intelligente avec un système de commande, le composant fonctionne via IO-link.

IO-link est un système de communication permettant de connecter des capteurs et des actionneurs intelligents à un système d'automatisation et est décrit dans la norme CEI 61131-9. La norme comprend à la fois les données de raccordement électrique et un protocole de communication numérique par lequel les capteurs et les actionneurs échangent des données avec le système d'automatisation.

Un système IO-link se compose d'un master IO-link et d'un ou de plusieurs capteurs ou actionneurs compatibles IO-link. Le master IO-link met à disposition l'interface vers la commande de niveau supérieur (API) et gère la communication avec les dispositifs IO-link raccordés. Un master IO-link peut être équipé d'un ou de plusieurs ports IO-link, mais un seul dispositif IO-link peut être raccordé à chaque port.

Les dispositifs IO-link possèdent des paramètres lisibles ou accessibles en écriture via le protocole IO-link. La modification des paramètres peut donc être effectuée pendant le fonctionnement en cours par la commande de niveau supérieur. Les paramètres des capteurs et des actionneurs sont spécifiques au dispositif, de sorte que pour chaque dispositif, il existe des informations de paramètres sous la forme d'une description de dispositif IO (IODD).

La communication IO-link a lieu par le biais de données de processus cycliques et de paramètres ISDU acycliques.

Le mode IO-link permet de paramétrer le produit à distance.

# <span id="page-11-0"></span>**4 Données techniques**

#### <span id="page-11-1"></span>**4.1 Données techniques / Paramètres généraux**

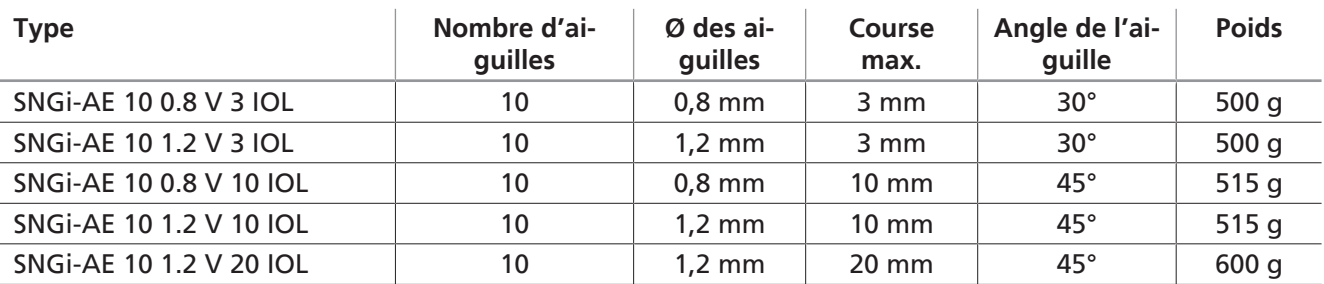

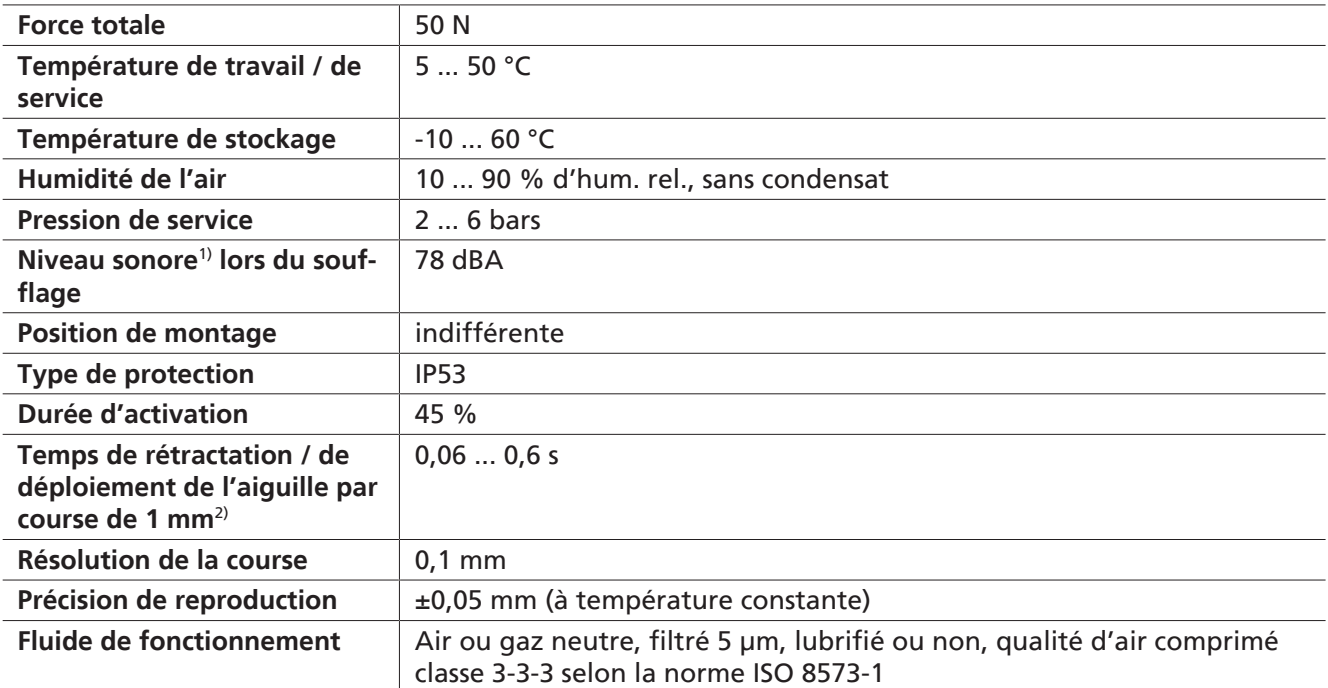

 $1)$  à 5 bars et 1 mètre de distance

 $2)$  Temps de rétractation / de déploiement :

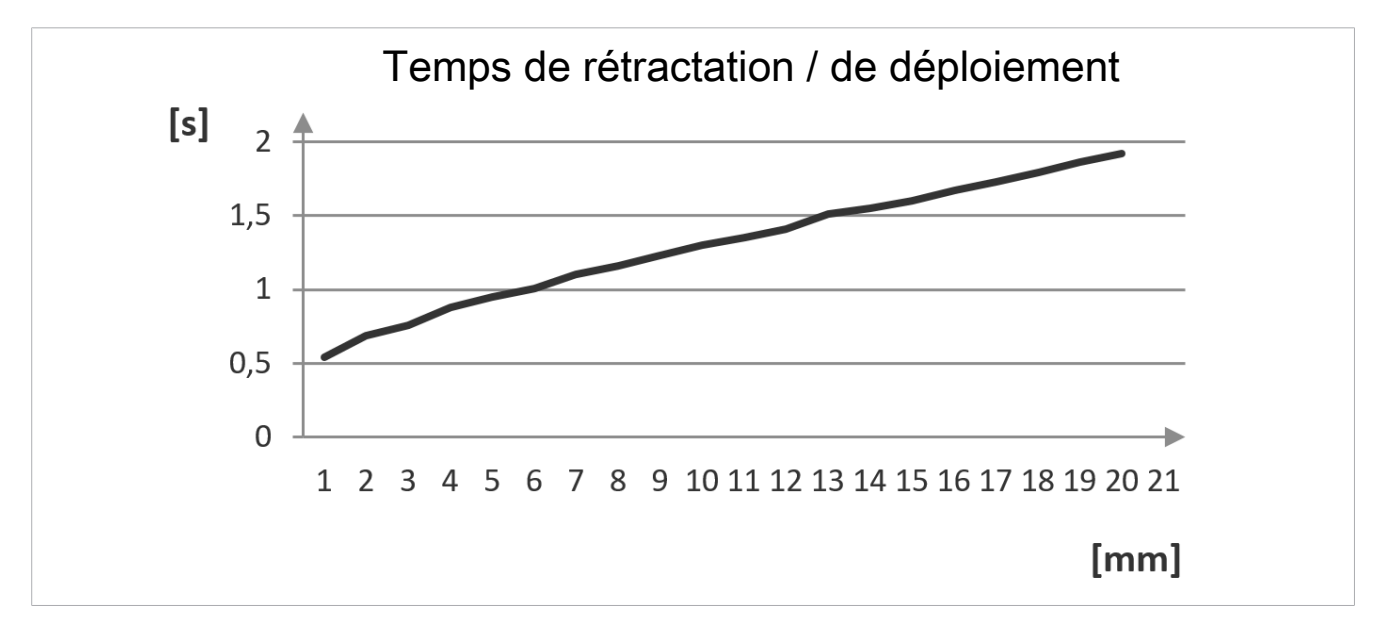

#### <span id="page-12-0"></span>**4.2 Dimensions**

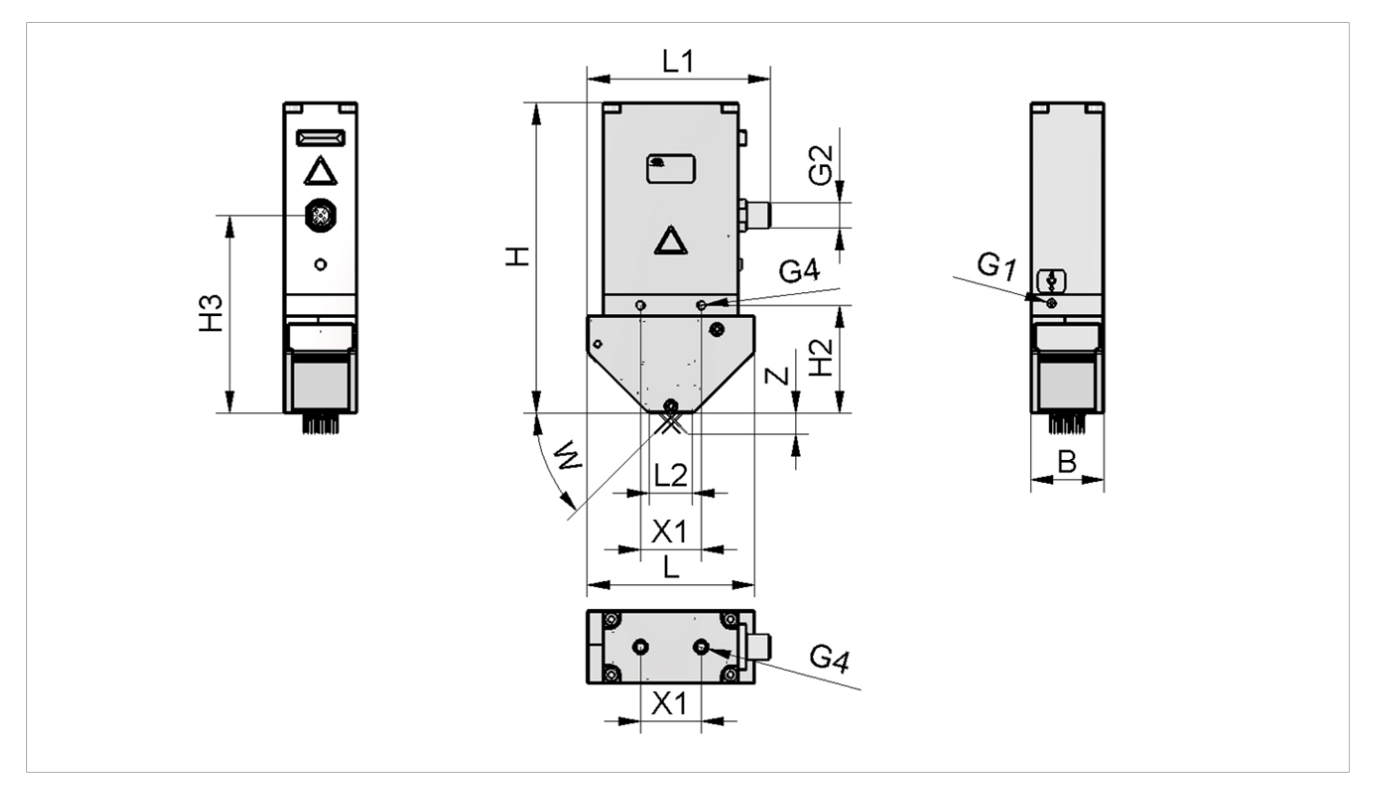

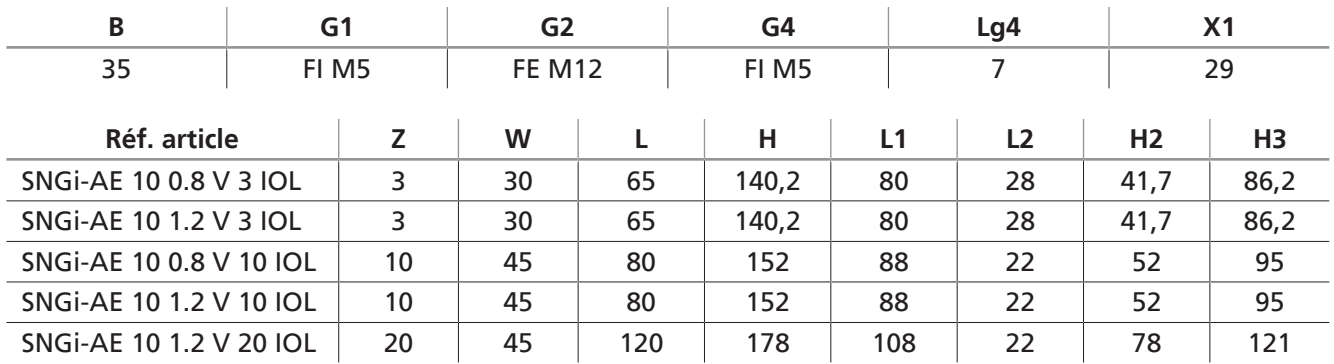

<span id="page-12-1"></span>Toutes les spécifications sont indiquées en mm.

#### **4.3 Paramètres électriques**

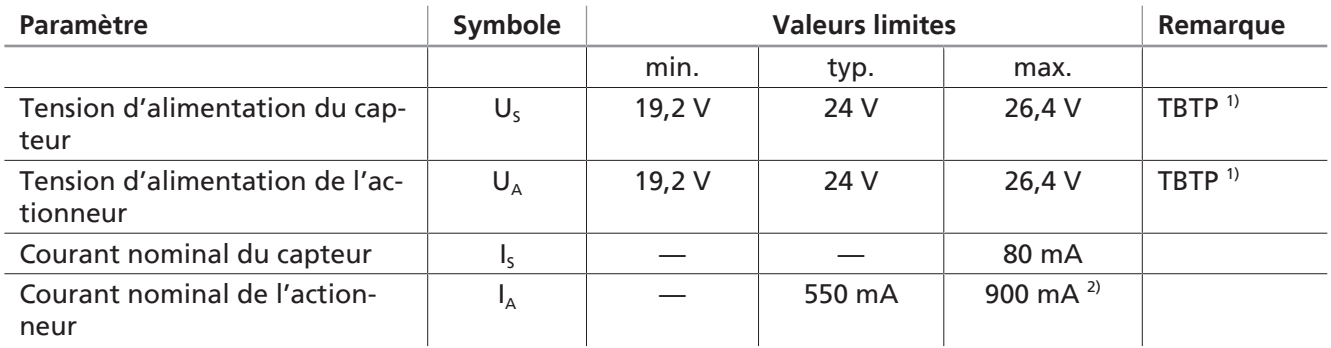

<sup>1)</sup> La tension d'alimentation doit être conforme aux directives de la norme EN 60204 (très basse tension de protection). Les tensions d'alimentation et la broche IO-link sont protégées contre l'inversion de polarité.  $2)$  Le courant maximal est mesuré uniquement en mode Boost.

# <span id="page-13-1"></span><span id="page-13-0"></span>**5 Transport et stockage**

#### **5.1 Contrôle de la livraison**

La liste de livraison se trouve dans la confirmation de la commande. Les poids et dimensions sont listés sur les documents de livraison.

- 1. Vérifier que la livraison est complète à l'aide des documents de livraison joints.
- 2. Tout dommage dû à un conditionnement de mauvaise qualité ou au transport doit être immédiatement signalé à votre expéditeur et à J. Schmalz GmbH.

#### <span id="page-13-2"></span>**5.2 Réutilisation de l'emballage**

Le produit est livré conditionné dans un emballage en carton. Pour un transport ultérieur sûr du produit, il est conseillé de réutiliser l'emballage d'origine.

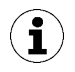

Conserver l'emballage pour un transport ou un stockage ultérieurs !

#### <span id="page-13-3"></span>**5.3 Transport**

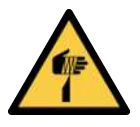

## **PRUDENCE**

**Blessures comme des piqûres, coupures et égratignures dues aux aiguilles exposées !**

- 4 Si possible, insérer manuellement les aiguilles avant un dépannage ou des travaux d'entretien et de maintenance.
- 4 Porter des gants de travail appropriés.

Le transport du préhenseur à aiguilles n'est autorisé qu'avec des aiguilles **rétractées**.

# <span id="page-14-1"></span><span id="page-14-0"></span>**6 Installation**

#### **6.1 Consignes d'installation**

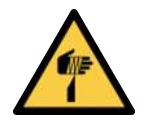

#### **PRUDENCE**

**Blessures comme des piqûres, coupures et égratignures dues aux aiguilles exposées !**

- 4 Si possible, insérer manuellement les aiguilles avant un dépannage ou des travaux d'entretien et de maintenance.
- 4 Porter des gants de travail appropriés.

Afin de garantir une installation fiable, veuillez respecter les consignes suivantes :

- 1. Vérifier que le produit ne présente pas de dommages visibles. Éliminer immédiatement tout défaut constaté ou le signaler au personnel en charge de la surveillance.
- 2. Utiliser uniquement les possibilités de raccordement, les alésages de fixation et les accessoires de fixation prévus.
- 3. L'assemblage doit uniquement être réalisé hors tension et sans pression.
- 4. Raccorder les conduites pneumatiques et électriques au dispositif et les sécuriser.
- 5. S'assurer que seul du personnel autorisé puisse accéder à la zone de travail de la machine ou de l'installation afin d'éviter toute mise en danger lors du démarrage de la machine.

#### <span id="page-14-2"></span>**6.2 Assemblage**

La position de montage du produit n'a pas d'importance.

Deux trous filetés M5 se trouvent sur les faces avant, arrière et supérieure pour fixer le préhenseur à aiguilles.

4 Fixer le produit à un système de manipulation par l'une des possibilités de fixation suivantes : **(1) par le haut**, 2 filetages M5 **(2) sur le côté**, 4 filetages M5 Utiliser des rondelles ! Couple de serrage max.  $= 2$  Nm

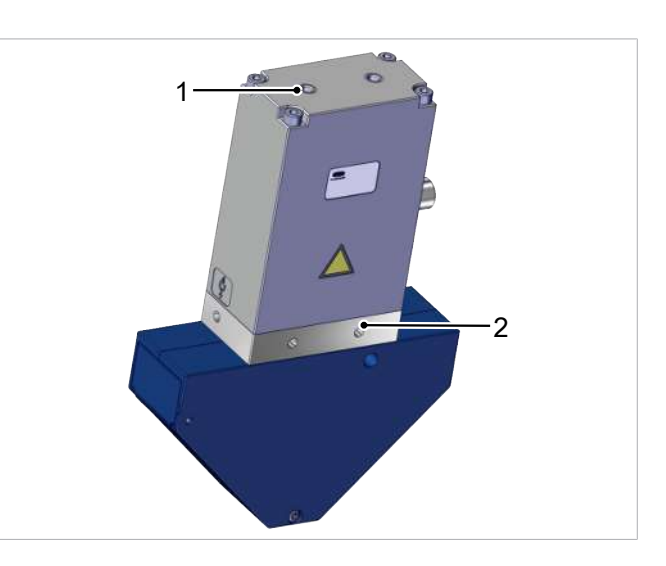

Pour l'intégration du préhenseur à aiguilles dans un système d'outillage, les supports correspondants sont répertoriés dans les accessoires [\(> Voir chap. 14 Accessoires, P. 38](#page-37-0)).

#### <span id="page-15-0"></span>**6.3 Raccord pneumatique**

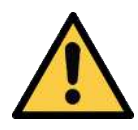

#### **PRUDENCE**

**Mouvements incontrôlés (fouettement) du tuyau d'air comprimé lors de l'activation de l'alimentation en air comprimé**

Risque de blessures

- 4 Désactiver l'alimentation en air comprimé lors de travaux sur le produit.
- 4 Poser les tuyaux les plus courts possibles et les fixer.
- ▶ Porter des lunettes de protection.

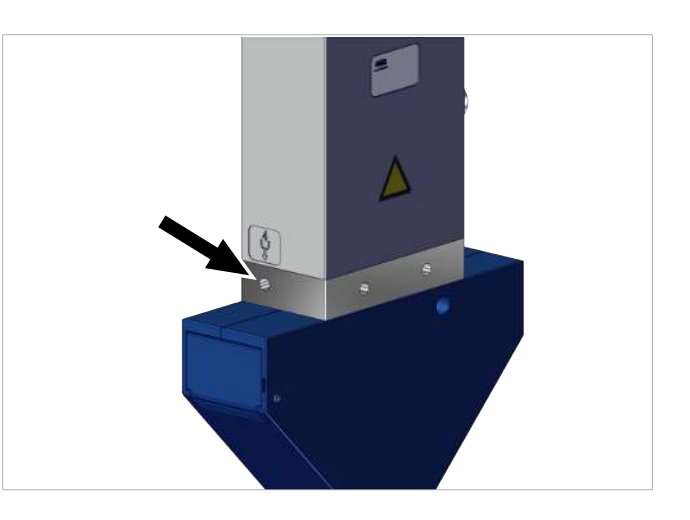

4 Raccorder le raccord d'air comprimé « Soufflage » (marquage 4) de dimension M5 avec un couple maximal de 4 Nm.

Le diamètre de tuyau du raccord d'air comprimé doit être sélectionné avec un diamètre intérieur supérieur ou égal à 4 mm.

Un raccord fileté rapide ou un raccord de tuyau peut être connecté au moyen du filetage M5 à l'emplacement indiqué.

#### <span id="page-15-1"></span>**6.4 Raccord électrique**

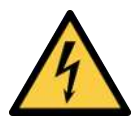

### **AVERTISSEMENT**

#### **Électrocution**

Risque de blessures

4 Utiliser le produit à l'aide d'un bloc d'alimentation avec très basse tension de protection (TBTP/PELV).

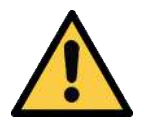

#### **PRUDENCE**

#### **Installation ou entretien non conforme**

Dommages corporels ou matériels

4 Avant d'installer le dispositif et d'effectuer toute tâche d'entretien, mettre le produit hors tension et hors pression (le ventiler vers l'atmosphère) et le sécuriser contre toute remise en marche non souhaitée !

### **REMARQUE**

#### **Alimentation électrique inadaptée**

Destruction du système électronique intégré

- 4 Utiliser le produit à l'aide d'un bloc d'alimentation avec très basse tension de protection (TBTP/PELV).
- 4 Assurer une isolation électrique fiable de la tension d'alimentation conformément à EN60204.
- 4 Ne pas brancher ni débrancher les connecteurs en les soumettant à une contrainte de traction et/ou lorsqu'ils sont sous tension électrique.

Le raccord électrique du système est assuré par un connecteur M12 à 5 broches codé A avec l'affectation des broches de la classe B IO-link. Ce connecteur alimente le dispositif en tension de capteur et d'actionneur, le signal IO-link y est également appliqué (broche 4). La tension d'alimentation du capteur et le signal IO-link sont isolés galvaniquement de la tension de l'actionneur.

La longueur maximale du câble entre un master IO-link et le préhenseur à aiguilles est de 20 mètres.

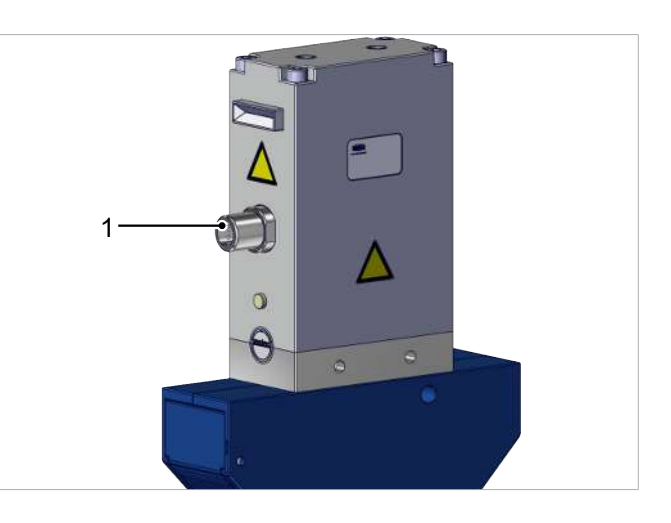

4 Enficher et fixer le câble de raccordement au raccord électrique (1), couple de serrage max. = serrage à la main.

#### **Affectation des broches**

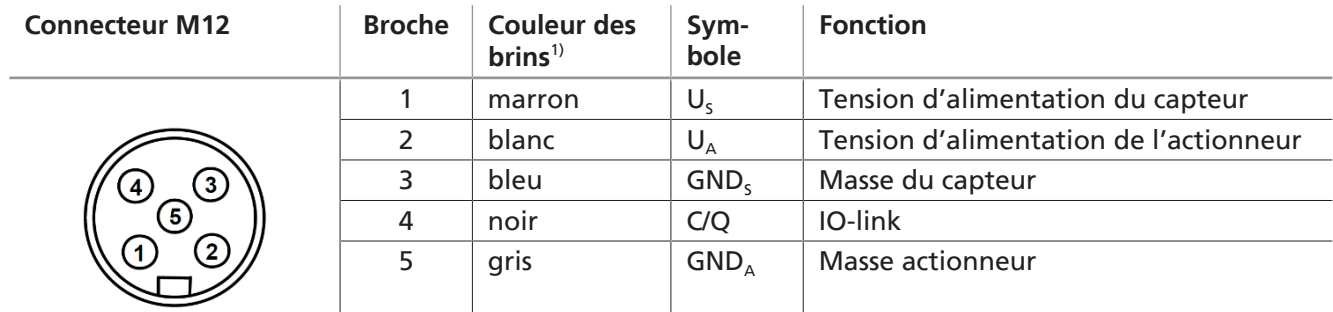

<sup>1)</sup> en cas d'utilisation, par ex., du câble de raccordement Schmalz avec réf. article 21.04.05.00080

Le câble de communication pour IO-link doit toujours être connecté à un port du master IO-link (connexion point à point). Le rassemblement de plusieurs câbles C/Q sur un seul port du master IO-link n'est pas possible.

#### **Raccord direct à un système de commande**

Par exemple, un câble de raccordement Schmalz peut être utilisé pour connecter directement le dispositif au système de commande :

M12-5 à extrémité ouverte, 5 m, réf. article 21.04.05.00080

#### **Raccord via IO-Box**

Pour raccorder le dispositif sur des IO-Box, il est par exemple possible d'utiliser des câbles de raccordement et des distributeurs de raccordement Schmalz.

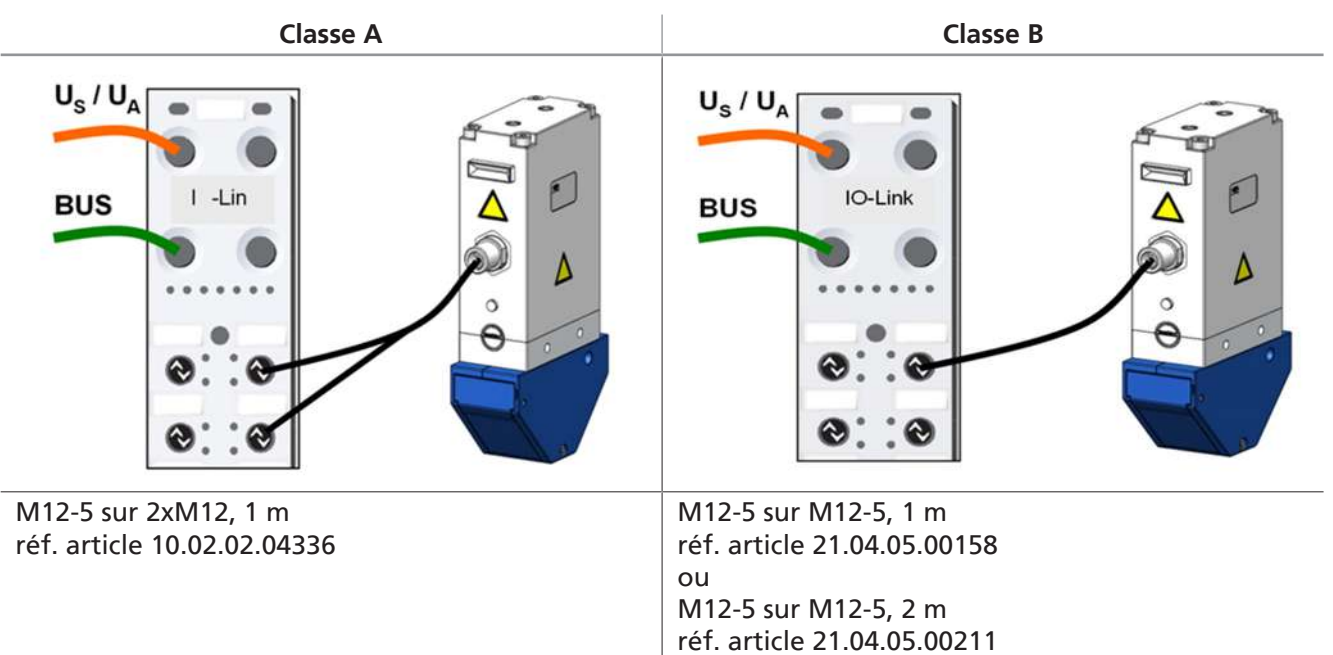

# <span id="page-18-0"></span>**7 Mise en service**

La mise en service est uniquement autorisée une fois l'assemblage / l'installation terminé(e) ([> Voir chap. 6](#page-14-0) [Installation, P. 15\)](#page-14-0).

Pour des raisons de sécurité, le préhenseur à aiguilles est livré avec une course des aiguilles de zéro millimètre.

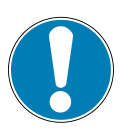

### **REMARQUE**

**Enfoncer les aiguilles du préhenseur à aiguilles dans les surfaces dures !**

Endommagement des aiguilles

- 4 S'assurer que les aiguilles sont rétractées avant le positionnement.
- 4 Régler le préhenseur à aiguilles sur des surfaces souples. L'épaisseur du matériau doit être supérieure à la course maximale du préhenseur.
- $\checkmark$  La tension d'alimentation du capteur et de l'actionneur ainsi que la ligne de communication IO-link sont raccordées.
- $\blacktriangleright$  Exécuter le retour à la position initiale après chaque interruption de la tension du capteur !
- $\Rightarrow$  Le « Needles-in-Home-Position-Bit » est réglé.

Avec IO-link, tous les paramètres pouvant être modifiés peuvent être lus, modifiés et réécrits dans le dis-positif directement par le biais de la commande de niveau supérieur, voir Data Dictionary distinct ([> Voir](#page-40-0) [chap. 17 Data Dictionary IO-link, P. 41\)](#page-40-0) (dans ce fichier PDF distinct, les données de processus et les paramètres disponibles via IO-link sont répertoriés dans un tableau).

Le dispositif prend en charge les normes IO-link 1.1 et 1.0 avec quatre octets de données d'entrée et deux octets de données de sortie.

L'échange des données de processus entre le master IO-link et le dispositif s'effectue de manière cyclique. L'échange des données de paramètres (données acycliques) est réalisé par le programme utilisateur dans la commande.

Vous pouvez utiliser un fichier IODD pour intégrer le dispositif dans une commande ou un outil PC. Ce fichier peut être téléchargé à l'adresse www.schmalz.com en deux variantes :

- IODD selon la norme 1.1, à utiliser avec des masters IO-link selon la norme V1.1
- IODD selon la norme 1.0, à utiliser avec des masters IO-link selon la norme V1.0 (legacy mode).

Les paramètres sont divisés en paramètres cycliques et acycliques.

Les paramètres acycliques sont à leur tour divisés en :

- Commandes
- Paramètres d'identification
- Configuration initiale
- Étalonnage
- **Observation**
- **Diagnostic**

# <span id="page-19-0"></span>**8 Dépannage**

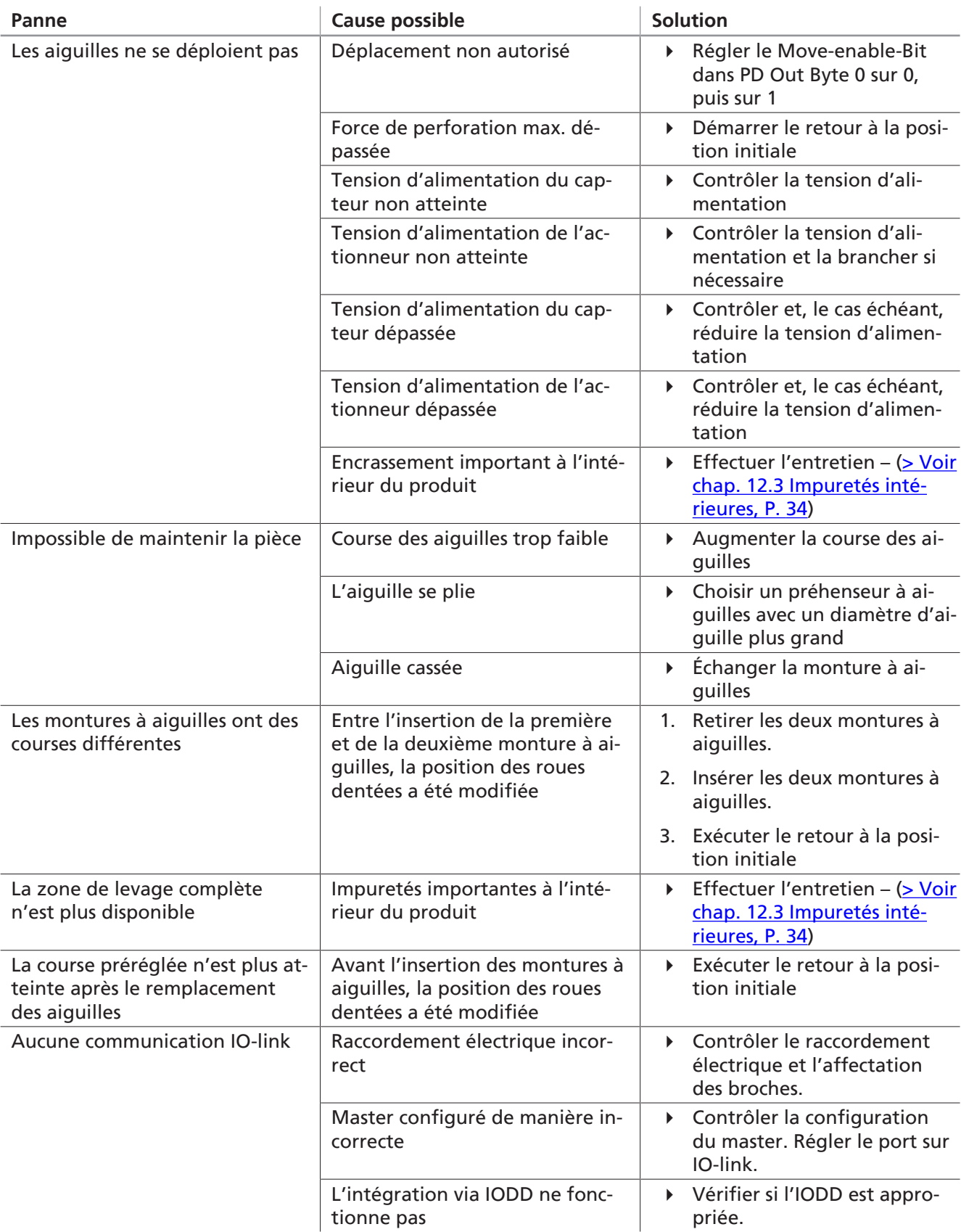

# <span id="page-20-1"></span><span id="page-20-0"></span>**9 Fonctionnement**

#### **9.1 Remarques de sécurité concernant le fonctionnement**

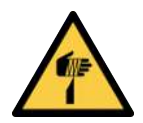

#### **PRUDENCE**

**Blessures comme des piqûres, coupures et égratignures dues aux aiguilles exposées !**

- 4 Si possible, insérer manuellement les aiguilles avant un dépannage ou des travaux d'entretien et de maintenance.
- 4 Porter des gants de travail appropriés.

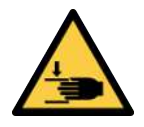

#### **PRUDENCE**

**Composants en mouvement sur le produit (p. ex. ressort accessible, composants entraînés)**

Blessures aux mains

4 Ne manipuler le produit que lorsqu'il est désactivé et hors tension.

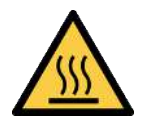

### **PRUDENCE**

#### **Contact avec surfaces chaudes**

Risque de blessure (brûlure) au contact avec des surfaces chaudes !

- 4 Porter des gants de travail.
- 4 Ne pas toucher les composants en fonctionnement.
- 4 Laisser refroidir les composants avant de travailler sur le produit.

#### <span id="page-20-2"></span>**9.2 Déplacer les aiguilles (saisir / déposer la pièce)**

La position de consigne des aiguilles est envoyée au préhenseur par le biais de l'interface IO-link. Les aiguilles sont déployées ou rétractées par un actionneur selon l'angle donné (en fonction des variantes).

La position réelle peut être lue en permanence. Des avertissements et, éventuellement, des messages d'erreur peuvent s'afficher en cas de divergences imprévues.

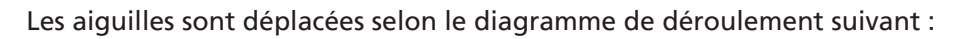

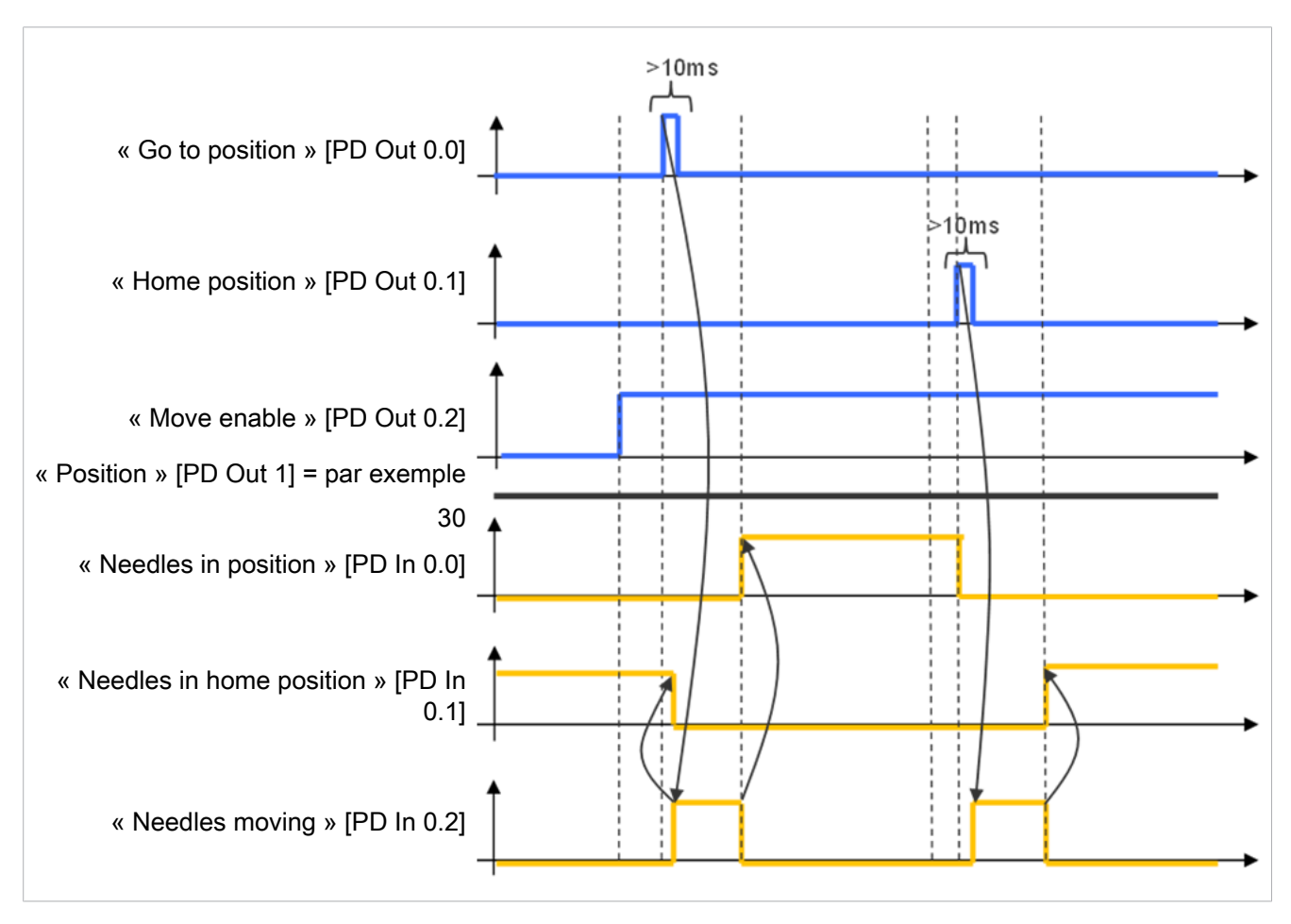

- $\checkmark$  La tension d'alimentation du capteur et de l'actionneur ainsi que la ligne de communication IO-link sont connectées.
- 4 Exécuter le retour à la position initiale après chaque interruption de la tension d'alimentation du capteur !
- $\Rightarrow$  Le « Needles-in-Home-Position-Bit » est réglé.

#### <span id="page-21-0"></span>**9.3 Sélectionner des profils de production prédéfinis**

Le produit permet de mémoriser jusqu'à quatre profils de configuration de la production différents (P-0 à P-3). C'est dans ces derniers que les données de vitesse et de position sont enregistrées. La sélection des profils s'effectue via l'octet de données de processus PDO octet 0. L'utilisateur dispose ainsi d'une possibilité rapide et pratique d'adapter les paramètres aux différentes caractéristiques de la pièce.

Les paramètres suivants peuvent être définis en tant que « profils de configuration de la production » :

- Longueur de la position de l'aiguille (mm)
- Vitesse de retrait des aiguilles (%)
- Mode économie d'énergie (mode ECO)

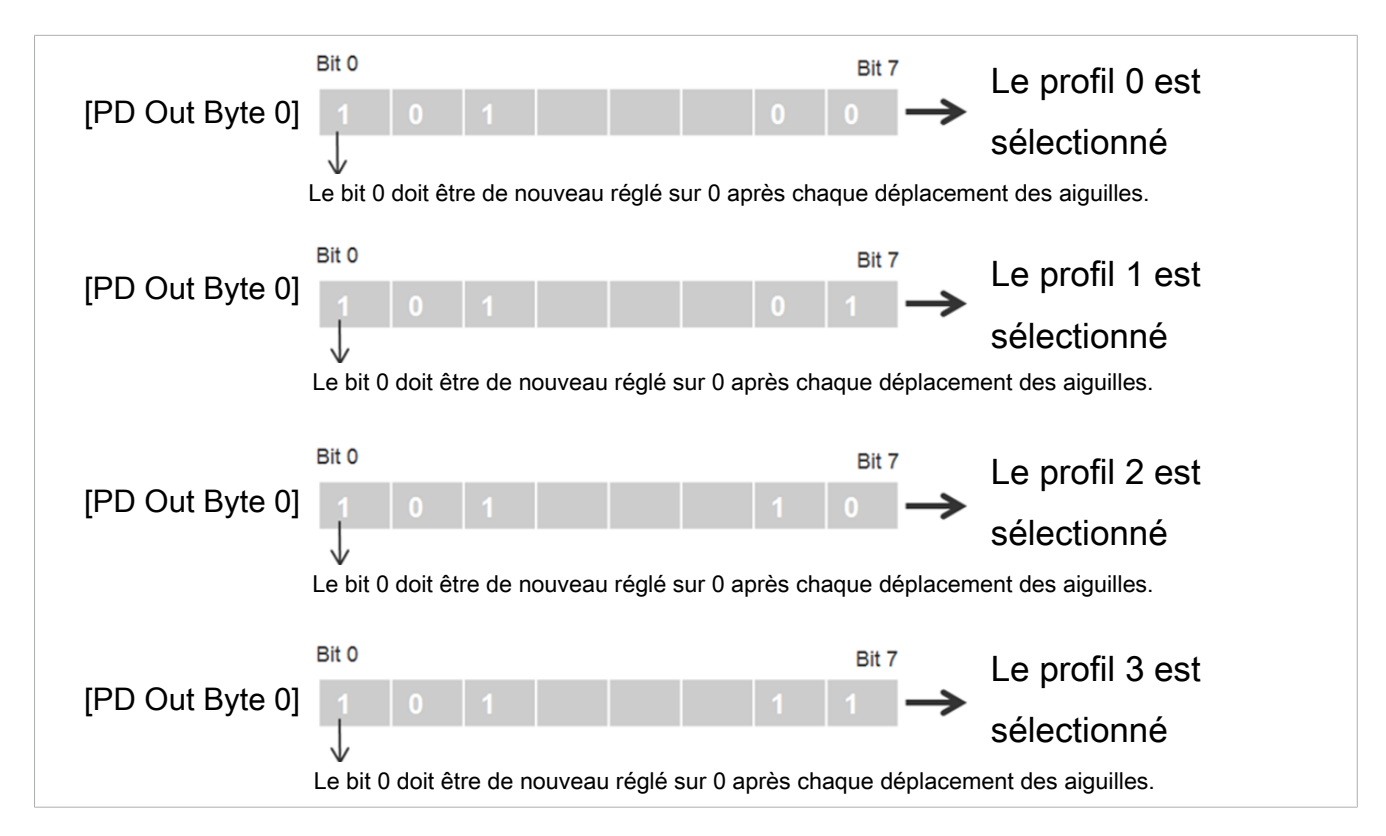

Afin de s'assurer que la position réelle des aiguilles correspond à la position de consigne sélectionnée, le bit le plus bas de l'octet 0 dans la zone « Process Data In » peut être lu pendant ou après le temps de déplacement. Une fois la position de consigne atteinte, ce bit est réglé sur 0.

Afin de lire la position actuelle des aiguilles, la valeur peut être lue dans le paramètre « Current position » (index 0x0040) (ex. : 10 correspond à 1 mm, 200 à 20 mm).

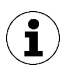

Les aiguilles ne se déplacent pas lorsque le « Go to position bit » n'est pas réglé dans l'oc $f$ <sub>tet</sub> $f$ 

Si la force de retrait des aiguilles ne suffit pas pour extraire l'aiguille du produit à saisir, le mode Boost s'active. La force de retrait des aiguilles est alors augmentée. Un avertissement correspondant s'affiche.

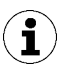

Le mode Boost entraîne un échauffement plus important du dispositif, c'est pourquoi il est automatiquement désactivé immédiatement après le cycle.

#### <span id="page-22-0"></span>**9.4 Valeurs EPC dans les données de processus**

#### **Abréviations :**

**EPC** : contrôle de l'énergie et des processus

**EPC-ACK** : EPC-Acknowledge-Bit ; bit de confirmation que le préhenseur à aiguilles a bien reçu la modification.

Le contenu de ces données actuellement fourni par le préhenseur à aiguilles peut être commuté avec les 2 bits « EPC-Select » par le biais des données de sortie de processus. Les quatre affectations possibles de ces données sont mentionnées dans le tableau suivant :

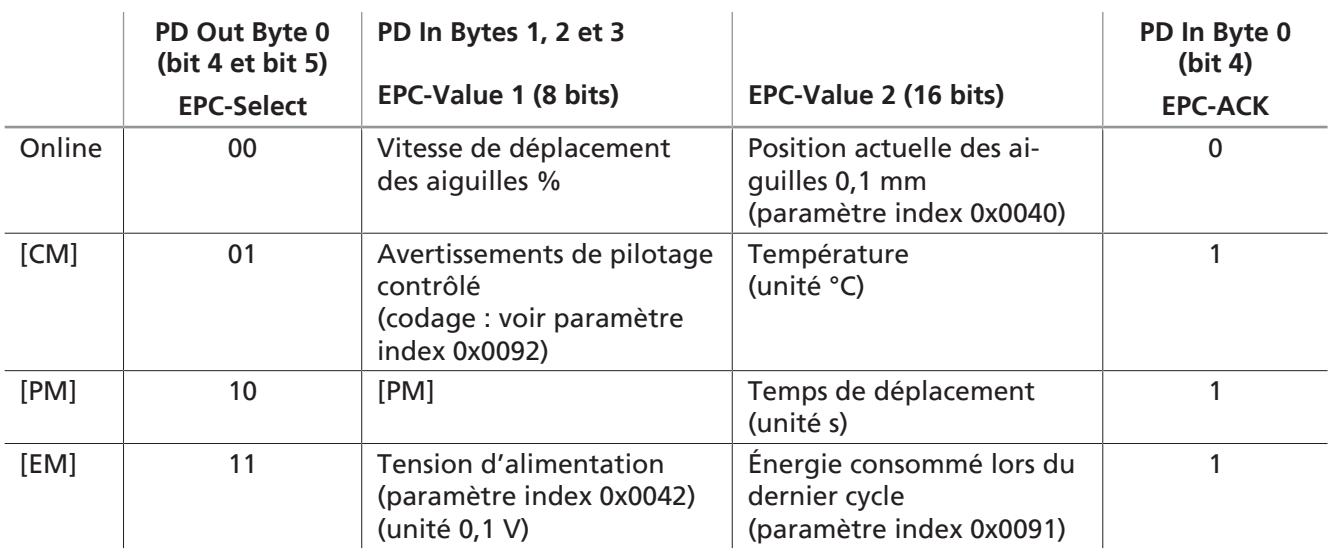

La commutation s'effectue avec un certain temps de décalage, en fonction de la conception du système d'automatisation. Le bit EPC-Select-Acknowledge (PD In Byte 0 Bit 4) présent dans les données d'entrée de processus permet une lecture sûre des divers couples de valeurs par un programme de commande. Le bit accepte toujours les valeurs affichées dans le tableau.

Pour la lecture de toutes les valeurs EPC, la séquence représentée dans le schéma suivant est recommandée :

- 1. Commencer avec EPC-Select = 00.
- 2. Créer la sélection pour le prochain couple de valeurs souhaité, par ex. EPC-Select = 01
- 3. Attendre que le bit EPC-Select-Acknowledge passe de 0 à 1.
	- $\Rightarrow$  Les valeurs transmises correspondent au choix opéré et peuvent être reprises par le système de commande.
- 4. Réinitialiser EPC-Select sur 00.
- 5. Attendre que le bit EPC-Select-Acknowledge du dispositif soit remis à 0.
- 6. Exécuter à l'identique la procédure pour le prochain couple de valeurs, par ex. EPC-Select = 10.

Le schéma ci-dessous montre le déroulement de l'interrogation de toutes les valeurs EPC via les données de processus :

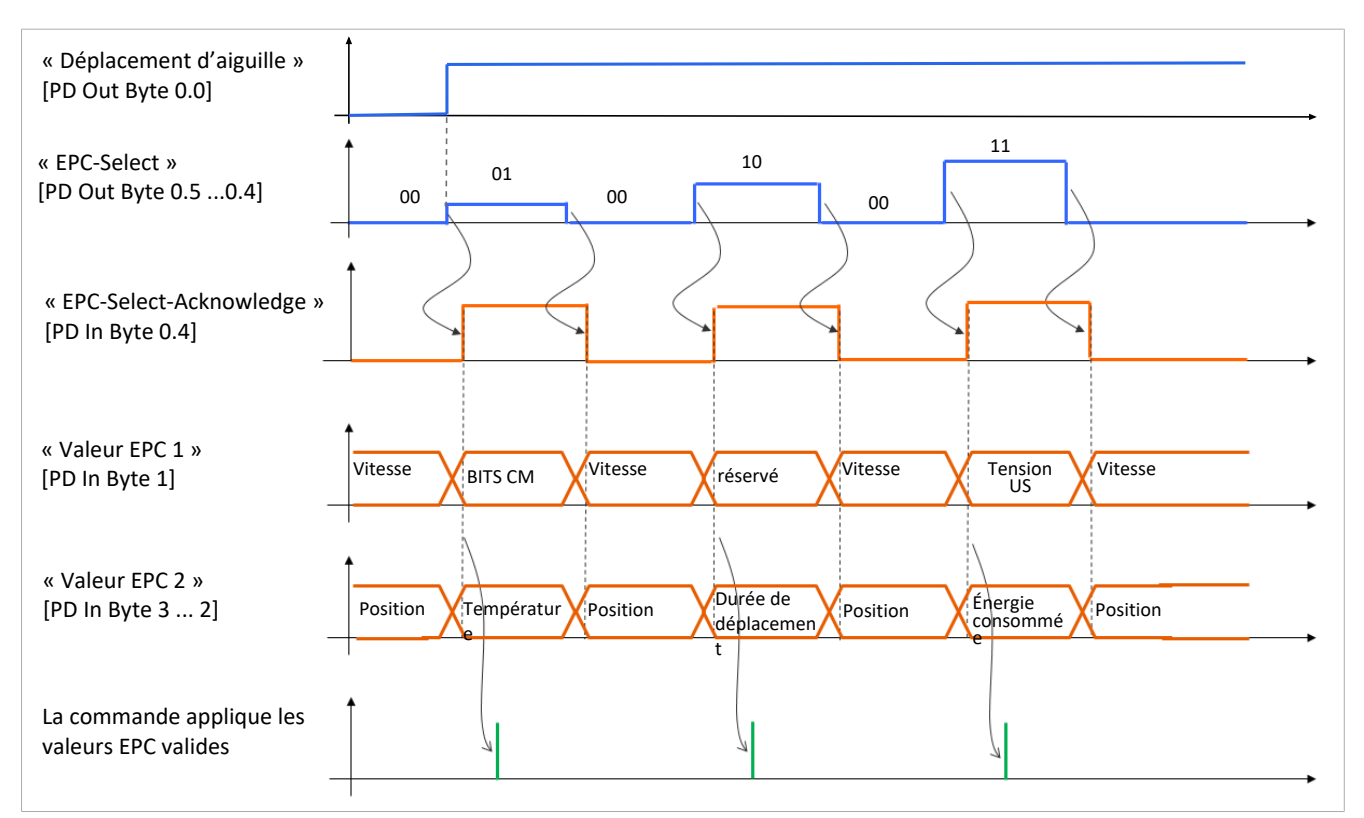

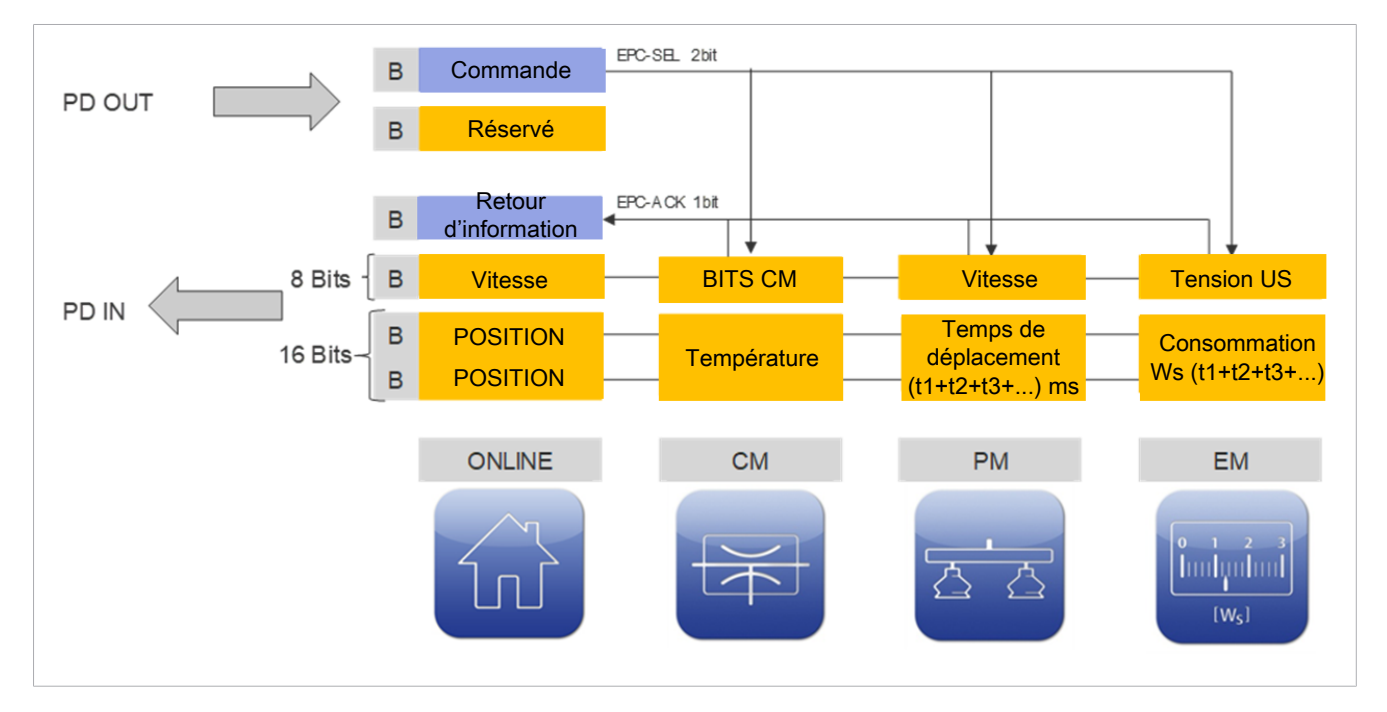

#### <span id="page-25-0"></span>**9.5 Durée de déplacement**

Sous les données de processus PD In Byte 3, la durée de déplacement totale (10 [PM] Total Movement Time) de l'aiguille est disponible après chaque déplacement des aiguilles.

La durée de déplacement totale est conservée jusqu'au début du cycle suivant.

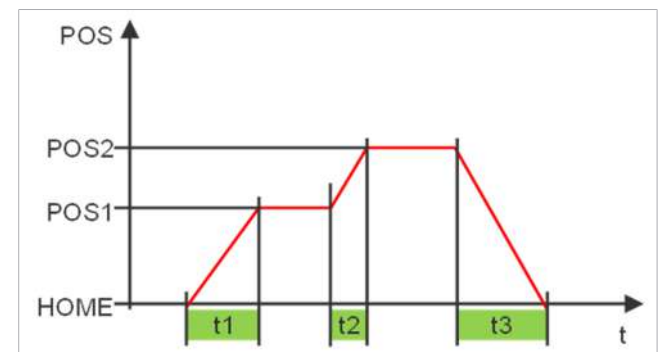

#### <span id="page-25-1"></span>**9.6 Dépose assistée (soufflage)**

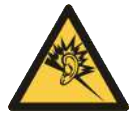

#### **PRUDENCE**

**Nuisances sonores dues au fonctionnement du préhenseur avec de l'air comprimé lors du soufflage**

Des troubles auditifs peuvent en découler à long terme

▶ Porter une protection auditive (EPI) appropriée

Afin de faciliter la dépose de pièces collantes, par exemple, il est possible de générer un courant d'air comprimé à partir de l'extérieur à travers les orifices de sortie des aiguilles.

Pour ce faire, l'entrée 4 du préhenseur est commandée par de l'air comprimé.

En cas d'utilisation de la fonction de soufflage, la pièce entre en contact avec de l'air comprimé.

Le préhenseur doit uniquement être utilisé avec de l'air comprimé suffisamment entretenu (air ou gaz neutre conforme à la norme EN 983, filtré 5 µm, huilé ou non).

# <span id="page-26-1"></span><span id="page-26-0"></span>**10 Description fonctionnelle générale**

#### **10.1 Mode de fonctionnement IO-link**

Ce chapitre décrit uniquement certaines fonctions et certains paramètres du dispositif. Pour prendre connaissance de tous les paramètres, veuillez lire le Data Dictionary ([> Voir chap. 17 Data Dictionary IO](#page-40-0)[link, P. 41\)](#page-40-0) ou consultez le site www.schmalz.com.

Grâce à IO-link, l'opérateur peut utiliser, entre autres, les paramètres et fonctions suivants :

- Afficher la version du logiciel
- Afficher le numéro de série
- Afficher la référence d'article
- Réglage du point zéro des aiguilles (calibrage)
- Définir la valeur de décalage (offset) des aiguilles
- Mode ECO
- Réinitialiser les réglages d'usine du dispositif
- **Compteurs**
- Pilotage contrôlé [CM] (Condition Monitoring)
- Code d'erreur
- Surveillance de la tension d'alimentation
- Surveillance de l'énergie [EM] (Energy Monitoring)
- Profils de configuration de la production (Production-Setup-Profiles)
- Interdire le droit d'accès avec Device Access Locks

#### <span id="page-26-2"></span>**10.2 Afficher le numéro de série**

Le numéro de série fournit des informations sur la période de fabrication du dispositif.

<span id="page-26-3"></span>Celui-ci est disponible dans le paramètre Identification-Parameter 0x0015.

#### **10.3 Afficher la référence d'article**

Tout comme le label, la référence de l'article est également enregistrée de manière électronique sur le dispositif.

<span id="page-26-4"></span>Celle-ci est disponible dans le paramètre Identification-Parameter 0x0014.

#### **10.4 Réglage du point zéro des aiguilles (calibrage)**

La fonction de calibrage est utilisée pour le réglage du point zéro des aiguilles. Elle est disponible sous la forme d'un bit dans les données de processus et d'un paramètre ISDU.

Si le bit 3 est réglé dans PD Out ou la valeur « 1 » dans l'index 0x0078, un retour spécial à la position initiale est effectué, lequel comprend le calibrage de la position des aiguilles.

#### <span id="page-26-5"></span>**10.5 Valeur de décalage (offset) des aiguilles**

Afin de compenser les éventuelles tolérances lors de l'utilisation de plusieurs préhenseurs dans un système, la valeur de décalage (offset) des aiguilles (entre la butée de fin de course et la position initiale) peut être modifiée.

Cette valeur est indiquée dans le paramètre index 0x0050 et est autorisée dans une plage de 0,0 à 0,4 mm. La valeur par défaut est de 0,1 mm.

#### <span id="page-27-0"></span>**10.6 Mode ECO**

Afin d'économiser de l'énergie et d'augmenter la durée de vie du dispositif, il est possible de réduire la consommation électrique du système grâce au mode ECO. L'activation du mode ECO réduit de 20 % la force de perforation des aiguilles.

L'activation et la désactivation du mode ECO se font via l'index 76 dans les paramètres ISDU.

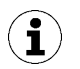

Lorsque l'activation du mode ECO entraîne l'erreur Error « surcharge », il est nécessaire de désactiver le mode ECO, sinon le mode ECO est toujours recommandé.

#### <span id="page-27-1"></span>**10.7 Réinitialiser les réglages d'usine du dispositif**

Par le biais de cette fonction, la configuration initiale du dispositif (Initial Setup) ainsi que les réglages du profil actif de configuration de la production sont réinitialisés à l'état de livraison.

Les paramètres suivants ne sont pas concernés par cette fonction :

- relevés de compteurs
- le réglage du point zéro de la position des aiguilles
- le paramètre IO-link « Application Specific Tag »
- <span id="page-27-2"></span>les profils de configuration de la production actuellement inactifs

#### **10.8 Compteurs**

Le dispositif est équipé de deux compteurs non réinitialisables et de deux compteurs réinitialisables.

Les compteurs 1 et 2 augmentent lors de chaque commande valable « Déploiement et rétractation des aiguilles » et comptent ainsi tous les cycles de préhension durant toute la vie du dispositif.

Les compteurs 3 et 4 augmentent à chaque fois qu'un avertissement ou une erreur se produit dans le dispositif.

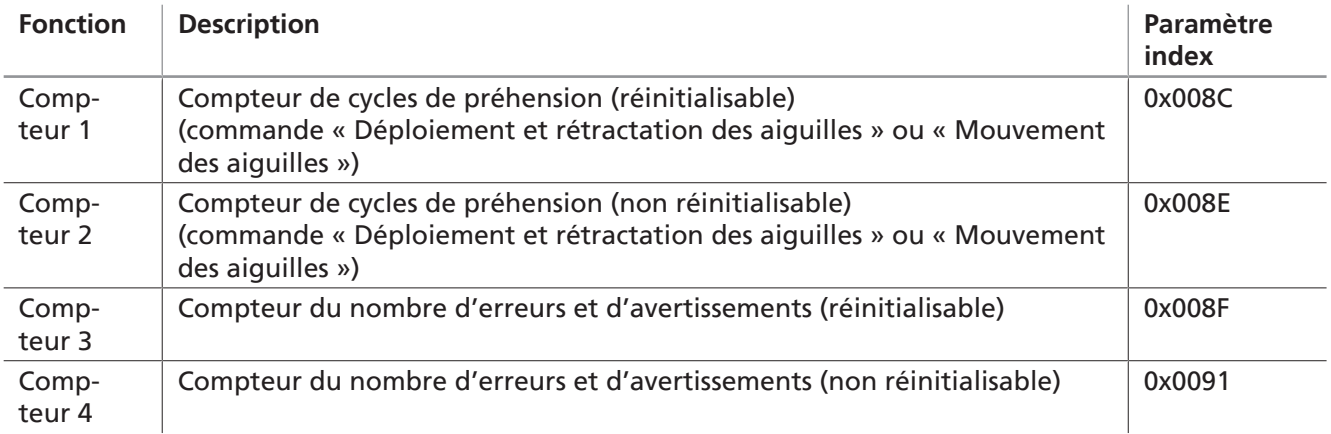

#### <span id="page-27-3"></span>**10.9 Avertissements du pilotage contrôlé**

Surveillance d'état pour une plus grande disponibilité de l'installation :

Lorsqu'un avertissement se produit, il est envoyé sous la forme d'un code d'avertissement via des paramètres IO-link.

La fonctionnalité du préhenseur à aiguilles en cas d'avertissement est conservée.

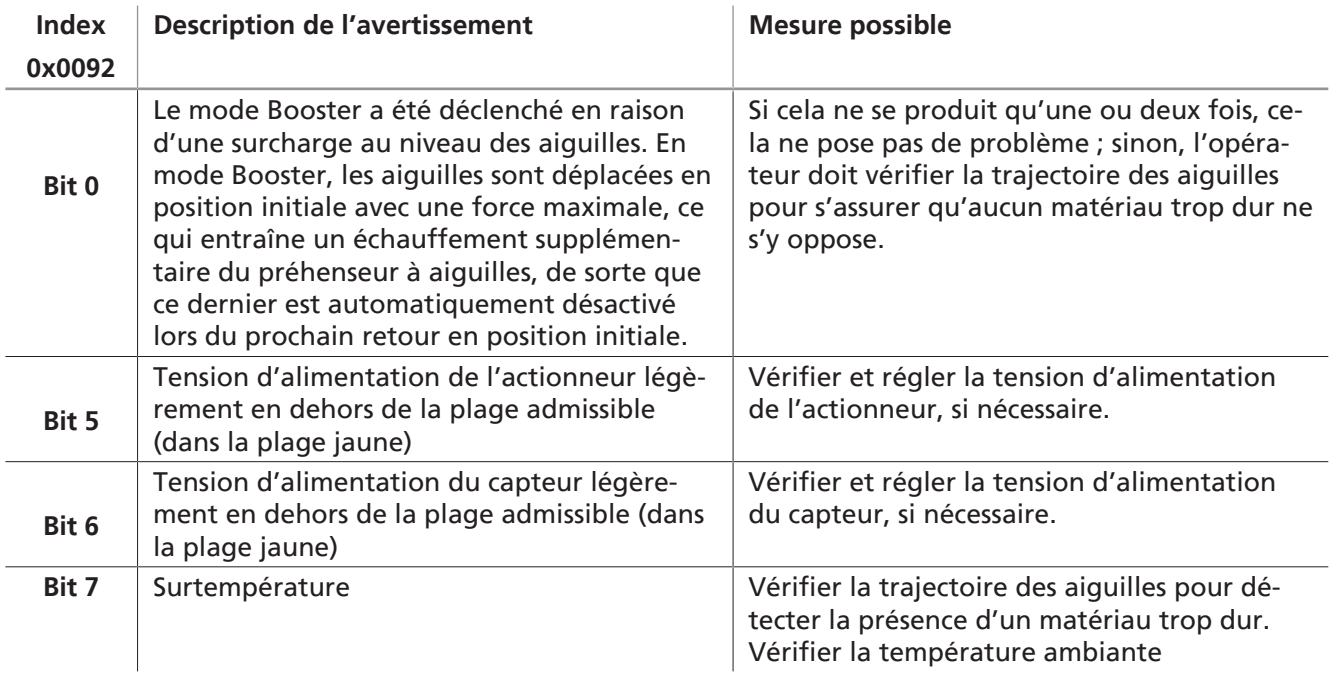

Le tableau suivant présente une liste des avertissements possibles et les codes associés :

#### <span id="page-28-0"></span>**10.10 Code d'erreur**

Lorsqu'une erreur se produit, elle est envoyée sous la forme d'un code d'erreur via des paramètres IO-link. La fonctionnalité du dispositif en cas d'erreur n'est pas garantie. L'actionneur du dispositif est arrêté.

Le tableau suivant présente une liste des erreurs possibles et les codes associés :

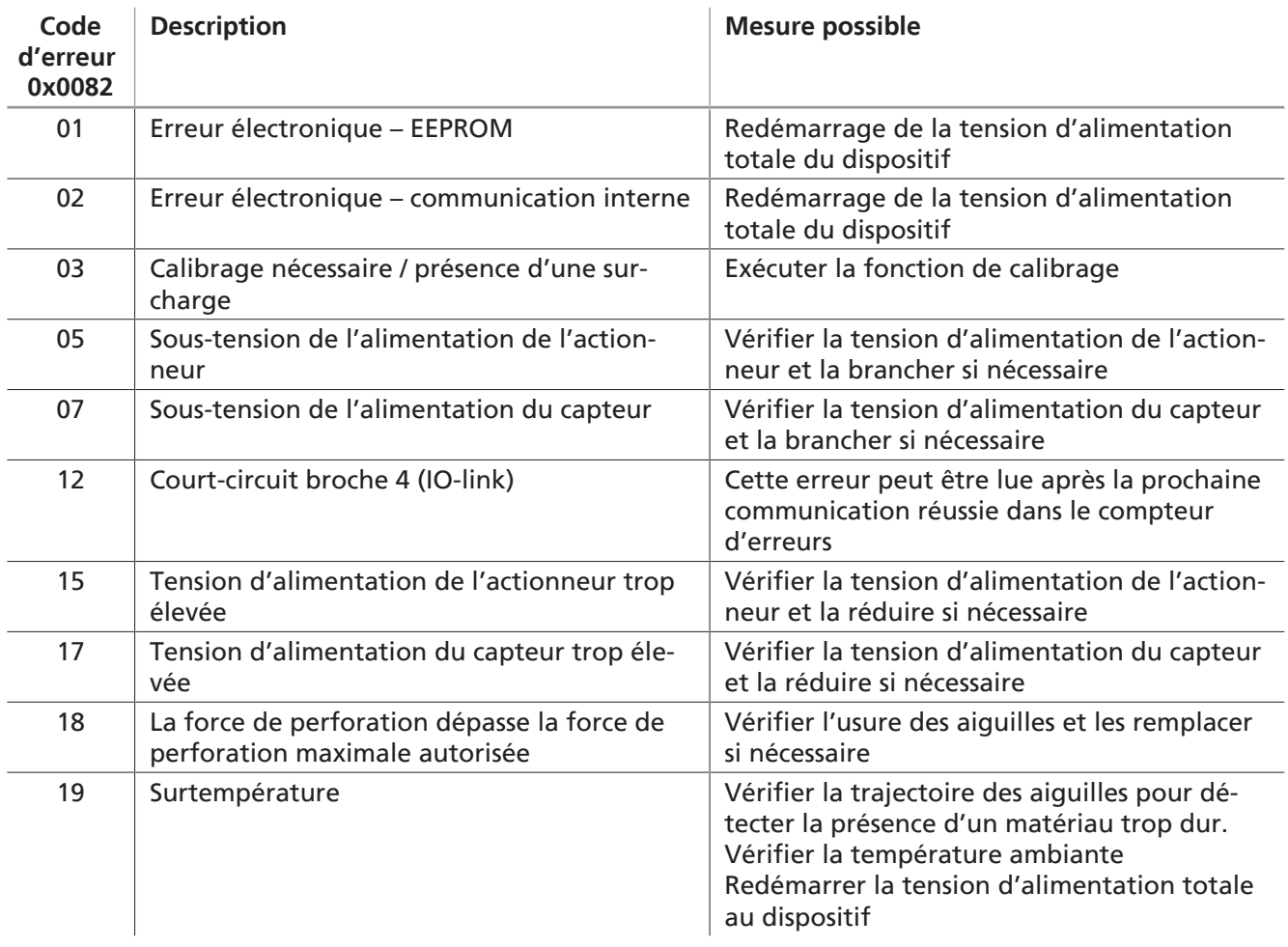

#### <span id="page-29-0"></span>**10.11 Surveillance de la tension d'alimentation**

Le dispositif est équipé de deux contrôles de tension internes pour les tensions d'actionneur et de capteur.

#### **Tension de l'actionneur**

Si une tension d'alimentation de l'actionneur trop basse est détectée, le dispositif envoie le message d'erreur 05 via IO-link et arrête tout mouvement des aiguilles.

L'indicateur d'état passe au rouge et le voyant d'alimentation LED vert commence à clignoter.

Si une tension d'alimentation de l'actionneur trop élevée est détectée, le dispositif envoie le message d'erreur 15 via IO-link et arrête tout mouvement des aiguilles.

#### **Tension du capteur**

Si une tension d'alimentation de capteur trop basse est détectée, le dispositif envoie le message d'erreur 07 via IO-link et arrête tout mouvement des aiguilles.

Le voyant d'alimentation LED vert s'éteint.

Si une tension d'alimentation de capteur trop élevée est détectée, le dispositif envoie le message d'erreur 17 via IO-link et arrête tout mouvement des aiguilles.

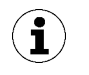

À chaque interruption de la tension du capteur, la commande « perd » la position de l'aiguille !

4 Exécuter le retour à la position initiale ([> Voir chap. 9.2 Déplacer les aiguilles \(saisir / dé](#page-20-2)[poser la pièce\), P. 21](#page-20-2))

#### <span id="page-29-1"></span>**10.12 Surveillance de l'énergie**

Afin de pouvoir optimiser l'efficacité énergétique des systèmes de préhension par le vide, le dispositif propose une fonction de mesure et d'affichage de la consommation en énergie.

Le système enregistre en permanence la valeur de la tension et du courant. Les valeurs mesurées servent de base aux diverses fonctions d'analyse de la surveillance de l'énergie.

Les valeurs mesurées de la surveillance de l'énergie pour un cycle de préhension sont disponibles via IOlink à partir du début du cycle de préhension suivant.

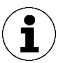

Les valeurs sont déterminées à l'aide de tableaux comparatifs au moyen de paramètres de processus actuels.

Le dispositif n'est pas un instrument de mesure calibré, mais les valeurs peuvent être utilisées comme référence et pour effectuer des mesures comparatives.

#### <span id="page-29-2"></span>**10.13 Profils de configuration de la production (Production-Setup-Profiles)**

Le dispositif permet de mémoriser jusqu'à quatre profils de configuration de la production différents (P-0 à P-3). Dans ce contexte, les données de vitesse et de position sont enregistrées. La sélection du profil correspondant s'effectue via l'octet de données de processus PD Out Byte 0. Il est ainsi possible d'adapter rapidement et facilement les paramètres aux diverses caractéristiques de la pièce.

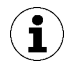

Le profil de configuration de la production P-0 est sélectionné comme réglage de base.

#### <span id="page-30-0"></span>**10.14 Interdire le droit d'accès avec Device Access Locks**

En mode IO-link, le paramètre par défaut « Device Access Locks » 0x000C permet d'empêcher toute modification des valeurs de paramètres via IO-link.

De plus, le mécanisme de stockage de données Data Storage décrit dans la norme IO-link V1.1 peut être réprimé.

Le tableau suivant présente le codage des Device Access Locks :

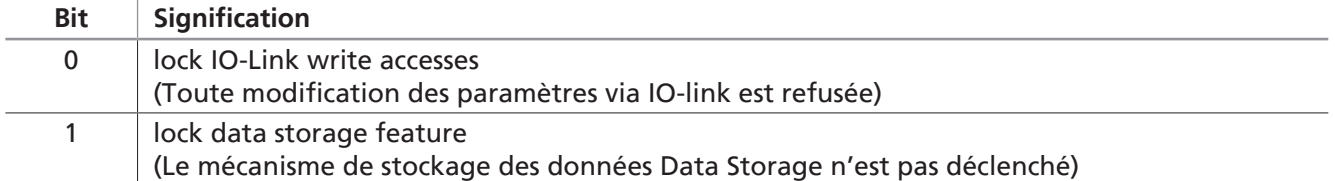

# <span id="page-31-0"></span>**11 Garantie**

Nous assurons la garantie de ce système conformément à nos conditions générales de vente et de livraison. La même règle s'applique aux pièces de rechange dès lors qu'il s'agit de pièces originales livrées par notre entreprise.

Nous déclinons toute responsabilité pour des dommages résultant de l'utilisation de pièces de rechange ou d'accessoires n'étant pas d'origine.

L'utilisation exclusive de pièces de rechange originales est une condition nécessaire au fonctionnement parfait du système et à la garantie.

Toutes les pièces d'usure sont exclues de la garantie.

# <span id="page-32-1"></span><span id="page-32-0"></span>**12 Entretien**

#### **12.1 Consignes de sécurité pour l'entretien**

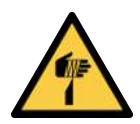

#### **PRUDENCE**

**Blessures comme des piqûres, coupures et égratignures dues aux aiguilles exposées !**

- 4 Si possible, insérer manuellement les aiguilles avant un dépannage ou des travaux d'entretien et de maintenance.
- 4 Porter des gants de travail appropriés.

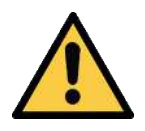

#### **PRUDENCE**

#### **Installation ou entretien non conforme**

Dommages corporels ou matériels

4 Avant d'installer le dispositif et d'effectuer toute tâche d'entretien, mettre le produit hors tension et hors pression (le ventiler vers l'atmosphère) et le sécuriser contre toute remise en marche non souhaitée !

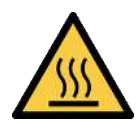

## **PRUDENCE**

#### **Contact avec surfaces chaudes**

Risque de blessure (brûlure) au contact avec des surfaces chaudes !

- 4 Porter des gants de travail.
- 4 Ne pas toucher les composants en fonctionnement.
- 4 Laisser refroidir les composants avant de travailler sur le produit.

Le produit doit être installé, entretenu et démonté exclusivement par du personnel qualifié en mécanique.

Le personnel doit avoir lu et compris la notice d'utilisation.

Les intervalles de maintenance dépendent fortement des conditions de fonctionnement individuelles et doivent donc être déterminés pour chaque processus.

En particulier, le fonctionnement dans des conditions difficiles, telles que :

- de fortes concentrations de poussière dans l'environnement ou de particules dissoutes de pièces, ou
- une usure importante des aiguilles due par exemple à des pièces dures ou abrasives

<span id="page-32-2"></span>peut nécessiter une réduction significative des intervalles de maintenance.

#### **12.2 Nettoyage du produit**

- 1. N'utiliser en aucun cas des produits nettoyants agressifs tels que de l'alcool industriel, de l'essence de lavage ou des diluants pour le nettoyage. Utiliser uniquement des produits nettoyants dont le pH est compris entre 7 et 12.
- 2. Nettoyer tout encrassement extérieur avec un chiffon doux et de l'eau savonneuse (60° C max.).

3. S'assurer qu'aucune humidité ne pénètre dans les raccords électriques ou autres composants électriques.

#### <span id="page-33-0"></span>**12.3 Impuretés intérieures**

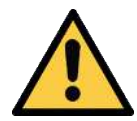

#### **PRUDENCE**

**L'usinage entraîne une pénétration de poussière dans l'environnement et les voies respiratoires.**

Risque pour la santé

- 4 Garantir qu'aucune poussière ne pénètre dans l'environnement grâce à un dispositif d'aspiration ou un dispositif de protection de la zone d'usinage.
- 4 Si nécessaire, porter un masque de protection respiratoire à partir de la catégorie FFP1.

En cas d'impuretés intérieures, ouvrir les orifices d'entretien du module de préhension, comme décrit cidessous, retirer les montures à aiguilles et utiliser un pistolet à air comprimé pour éliminer les impuretés.

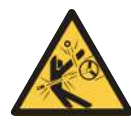

#### **PRUDENCE**

**Le fort débit d'air lors du soufflage avec de l'air comprimé desserre les montures à aiguilles**

Risque de blessures

- 4 Retirer les montures à aiguilles avant le nettoyage
- 4 Porter un équipement de protection individuelle (EPI)

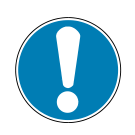

#### **REMARQUE**

**Suite à l'entretien, les aiguilles sont déplacées en position « Aiguilles rétractées »**

Des dysfonctionnements et des dommages du préhenseur sont possibles

- 4 La position « Aiguilles rétractées » du préhenseur doit être atteinte avant le changement de montures à aiguilles.
- 4 La position des roues dentées ne doit pas être modifiée tant que les deux montures à aiguilles ne sont pas correctement insérées.

#### **Déverrouillage et retrait du cache**

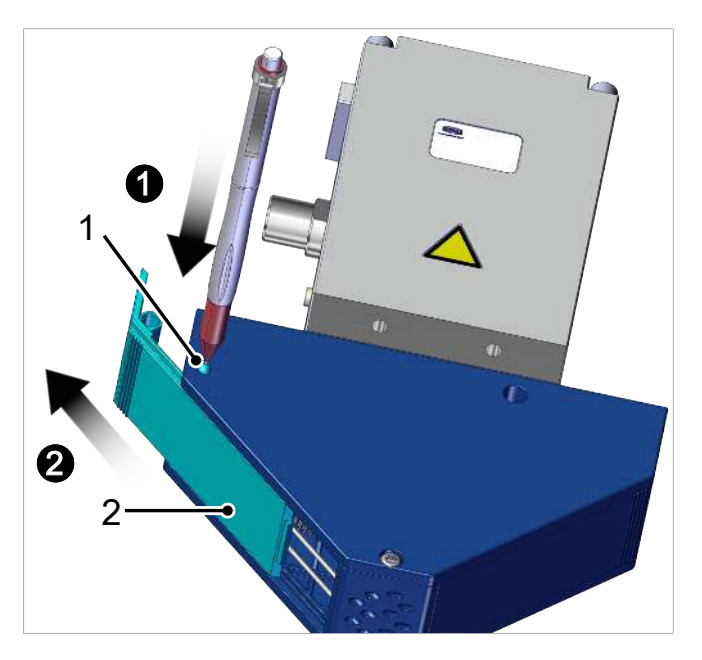

◆ Avec un objet pointu (par ex. stylo à bille, tournevis), presser la bille (1) de la pièce de pression à ressort vers l'intérieur  $\bullet$ . En même temps que l'actionnement de la bille, pousser le cache (2) hors du carter  $\bullet$ .

#### **Retrait de la monture à aiguilles**

1. Position de base de la monture à aiguilles (1).

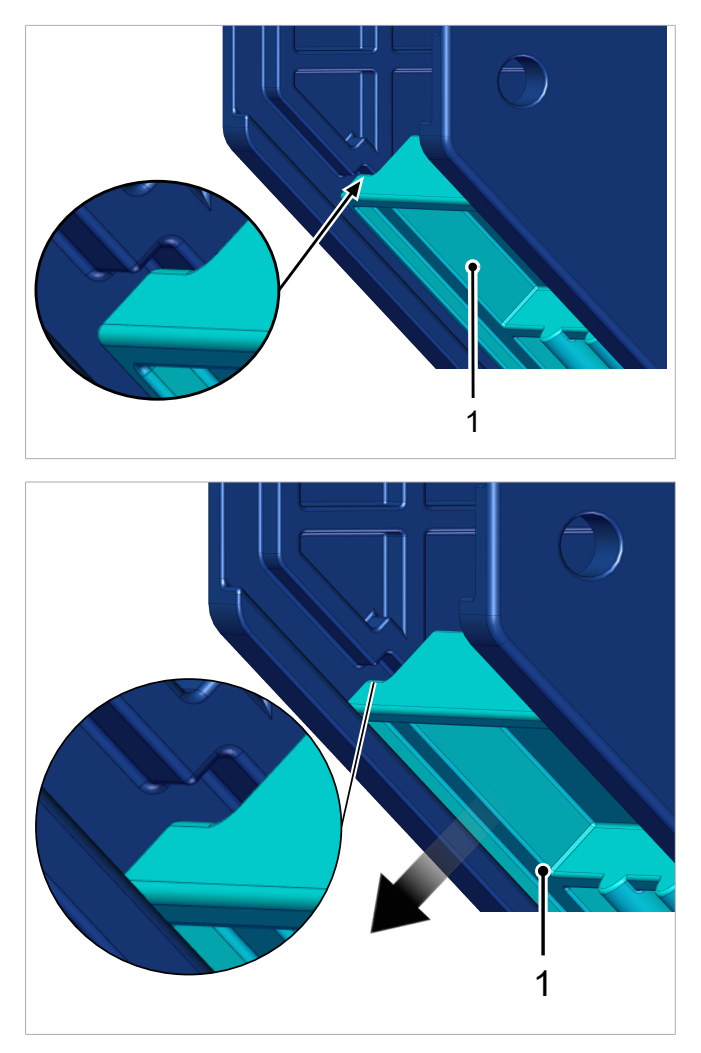

2. Pousser la monture à aiguilles (1) dans la position inférieure.

- $\Rightarrow$  Cela permet de desserrer la monture à aiguilles de la roue dentée.
- 1
- 3. Retirer la monture à aiguilles (1) du carter.

- 4. L'insertion de la monture à aiguilles nettoyée ou d'une nouvelle monture à aiguilles (1) s'effectue dans l'ordre inverse de celui de l'extraction.
- 5. Après l'insertion de la monture à aiguilles, effectuer un **retour à la position initiale** [\(> Voir](#page-20-2) [chap. 9.2 Déplacer les aiguilles \(saisir / déposer](#page-20-2) [la pièce\), P. 21\)](#page-20-2).

#### **Installation du cache**

- 4 L'installation du cache s'effectue dans l'ordre inverse de celui du démontage.
- $\Rightarrow$  Lorsque les caches sont correctement assemblés, les billes de la pièce de pression à ressort s'enclenchent de manière audible.

#### **Vérification du préhenseur après le nettoyage ou le changement de monture à aiguilles**

- 4 Vérifier que les étapes de montage ci-dessus ont été correctement exécutées :
	- $\Rightarrow$  1.) Les aiguilles ne dépassent-elles pas de la surface de préhension du carter ?
	- $\Rightarrow$  2.) Les deux montures à aiguilles ont-elles la même course ?

Si l'un des points ci-dessus n'est pas rempli, les étapes suivantes doivent être effectuées :

- 1. Retirer les deux montures à aiguilles.
- 2. Réinsérer les deux montures à aiguilles.
- 3. Effectuer de nouveau le **retour à la position initiale**.

#### **Exécuter une série de tests**

4 Effectuer une série de tests avant la mise en service du préhenseur.

# <span id="page-36-0"></span>**13 Pièces de rechange et d'usure**

Seuls les spécialistes dans le domaine sont autorisés à procéder aux travaux d'entretien.

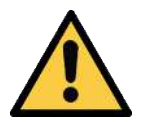

### **AVERTISSEMENT**

#### **Risque de blessures en cas d'entretien ou de dépannage non conforme**

4 Après chaque entretien ou dépannage, contrôler le bon fonctionnement du produit, et en particulier les dispositifs de sécurité.

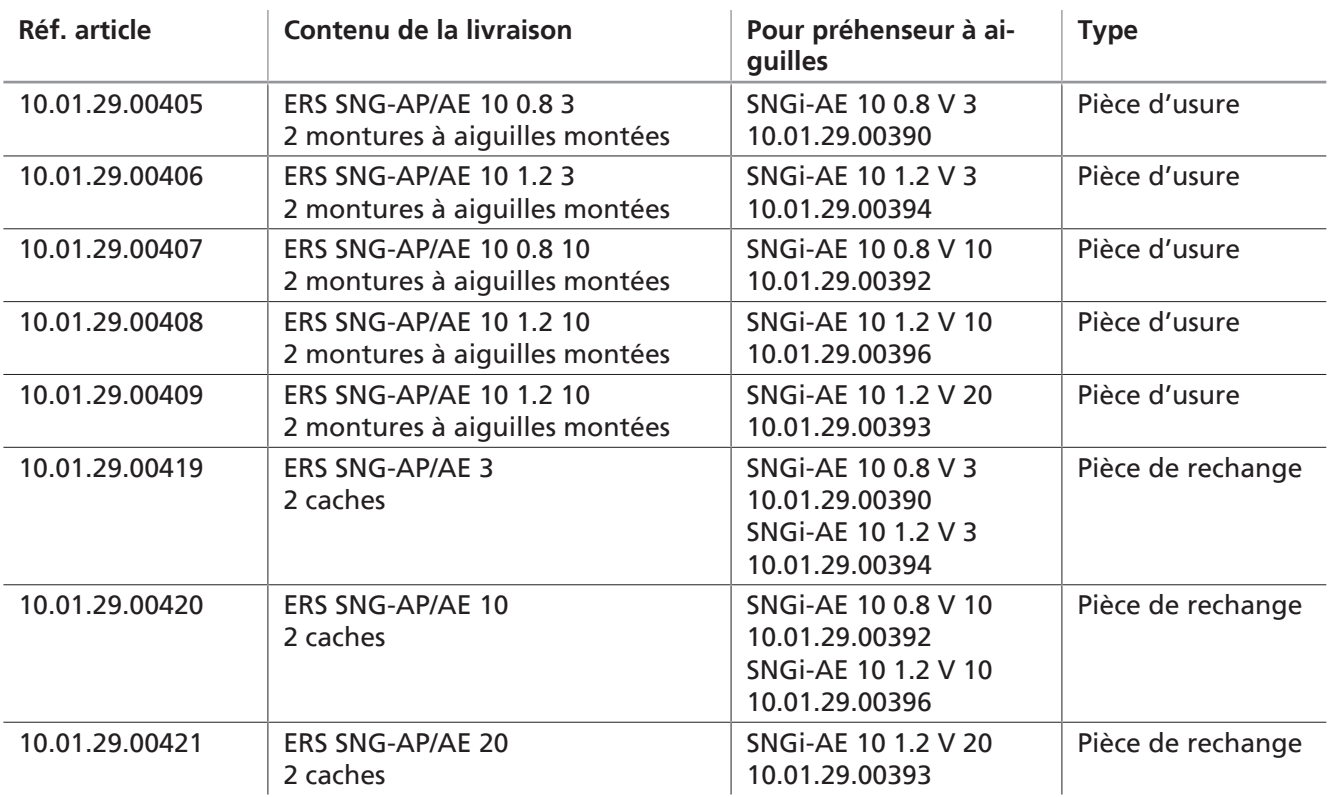

# <span id="page-37-0"></span>**14 Accessoires**

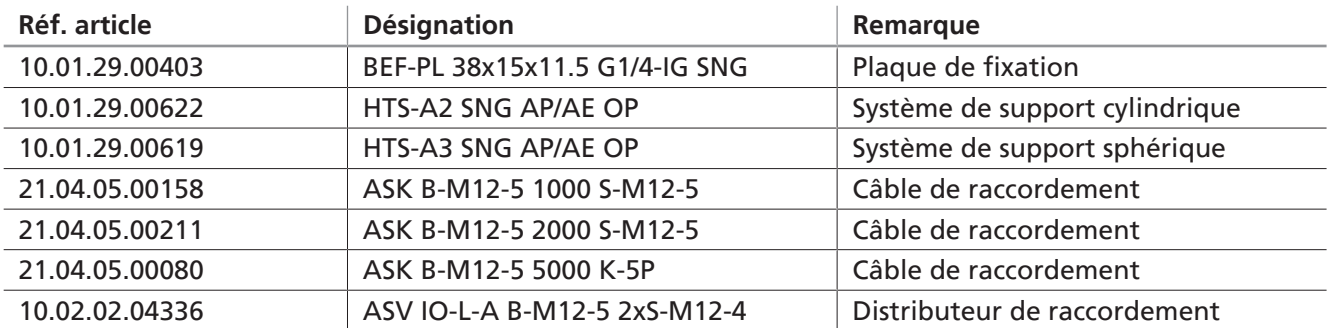

# <span id="page-38-1"></span><span id="page-38-0"></span>**15 Mise hors service et élimination**

#### **15.1 Mettre le produit hors service**

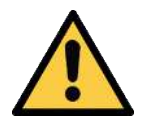

#### **PRUDENCE**

#### **Mise hors service ou démontage incorrects du produit**

Dommages corporels ou matériels

- 4 Seuls des mécaniciens et des électriciens spécialisés sont autorisés à démonter le produit.
- 4 Le démontage doit être réalisé uniquement hors tension et sans pression.
- 1. Débrancher le produit de toutes les conduites d'alimentation.
- 2. Démonter le produit de la machine de niveau supérieur.

#### <span id="page-38-2"></span>**15.2 Élimination du produit**

Les composants doivent être préparés pour l'élimination uniquement par le personnel qualifié.

- $\checkmark$  Le produit est hors service.
- 4 Démonter les composants du produit et les éliminer selon les matériaux.

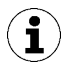

Pour procéder à l'élimination en bonne et due forme, veuillez-vous adresser à une entreprise de gestion des déchets industriels en leur notifiant de respecter les règlements environnementaux et d'élimination en vigueur à ce moment-là. Schmalz vous aidera volontiers à trouver l'entreprise adéquate.

Le tableau suivant présente les matériaux utilisés :

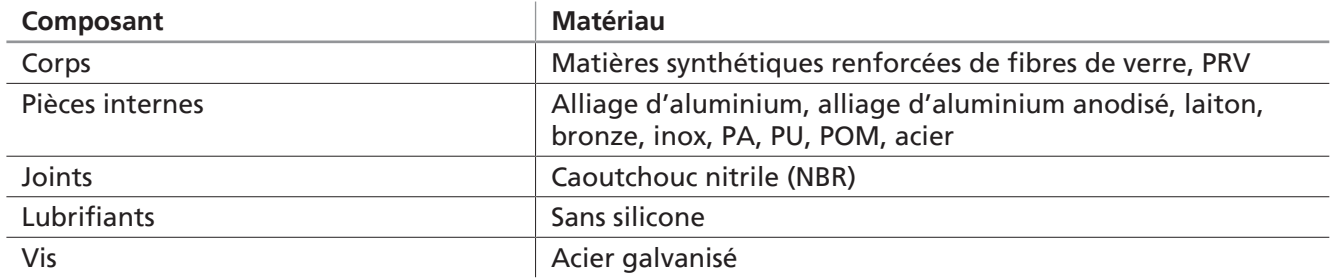

# <span id="page-39-1"></span><span id="page-39-0"></span>**16 Déclarations de conformité**

#### **16.1 Déclaration de conformité UE**

Le fabricant Schmalz confirme que le produit décrit dans la présente notice d'utilisation répond aux directives de l'Union européenne en vigueur suivantes :

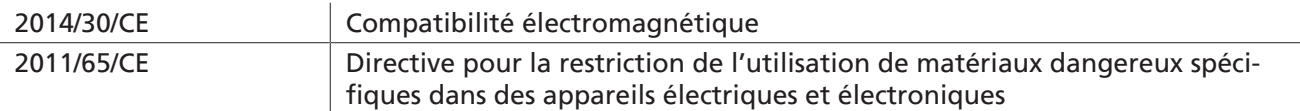

Les normes harmonisées suivantes ont été appliquées :

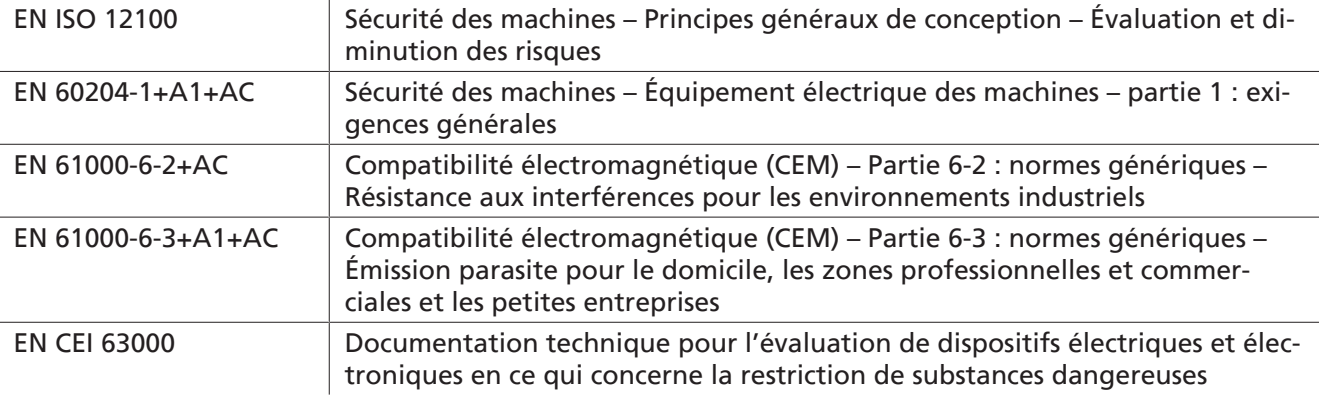

La déclaration de conformité UE valable au moment de la livraison du produit est fournie avec le produit ou mise à disposition en ligne. Les normes et directives citées ici reflètent le statut au moment de la publication de la notice d'assemblage et de la notice d'utilisation.

#### <span id="page-39-2"></span>**16.2 Conformité UKCA**

 $\bf (i)$ 

Le fabricant Schmalz confirme que le produit décrit dans la présente notice d'utilisation répond aux réglementations légales britanniques en vigueur suivantes :

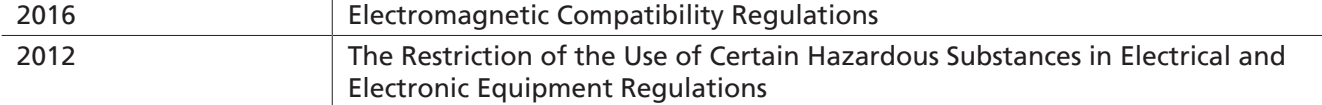

Les normes désignées suivantes ont été appliquées :

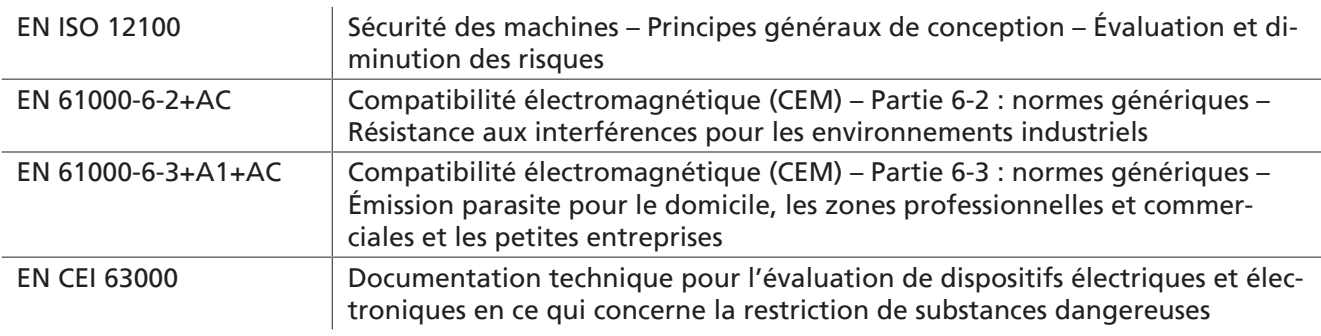

 $\mathbf{I}$ 

La déclaration de conformité (UKCA) valable au moment de la livraison du produit est fournie avec le produit ou mise à disposition en ligne. Les normes et directives citées ici reflètent le statut au moment de la publication de la notice d'assemblage et de la notice d'utilisation.

# <span id="page-40-0"></span>**17 Data Dictionary IO-link**

#### **Voir également à ce sujet**

■ [SNGi-AE\\_Data Dictionary\\_2014-05-19.pdf \[](#page-41-0) [42\]](#page-41-0)

#### <span id="page-41-0"></span>**IO-Link Data Dictionary**

SNG-AE series

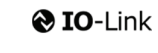

J. Schmalz GmbH<br>Aacher Straße 29, D 72293 Glatten<br>Tel.: +49(0)7443/2403-0<br>Fax: +49(0)7443/2403-259<br>info@schmalz.de

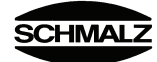

 $\qquad \qquad +$  IO-Link Implementation

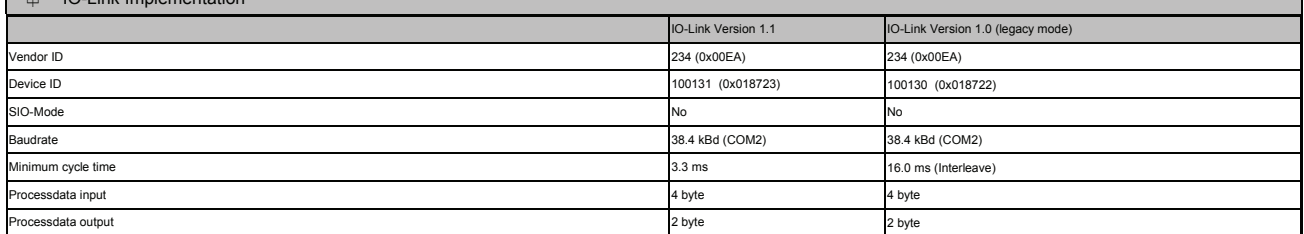

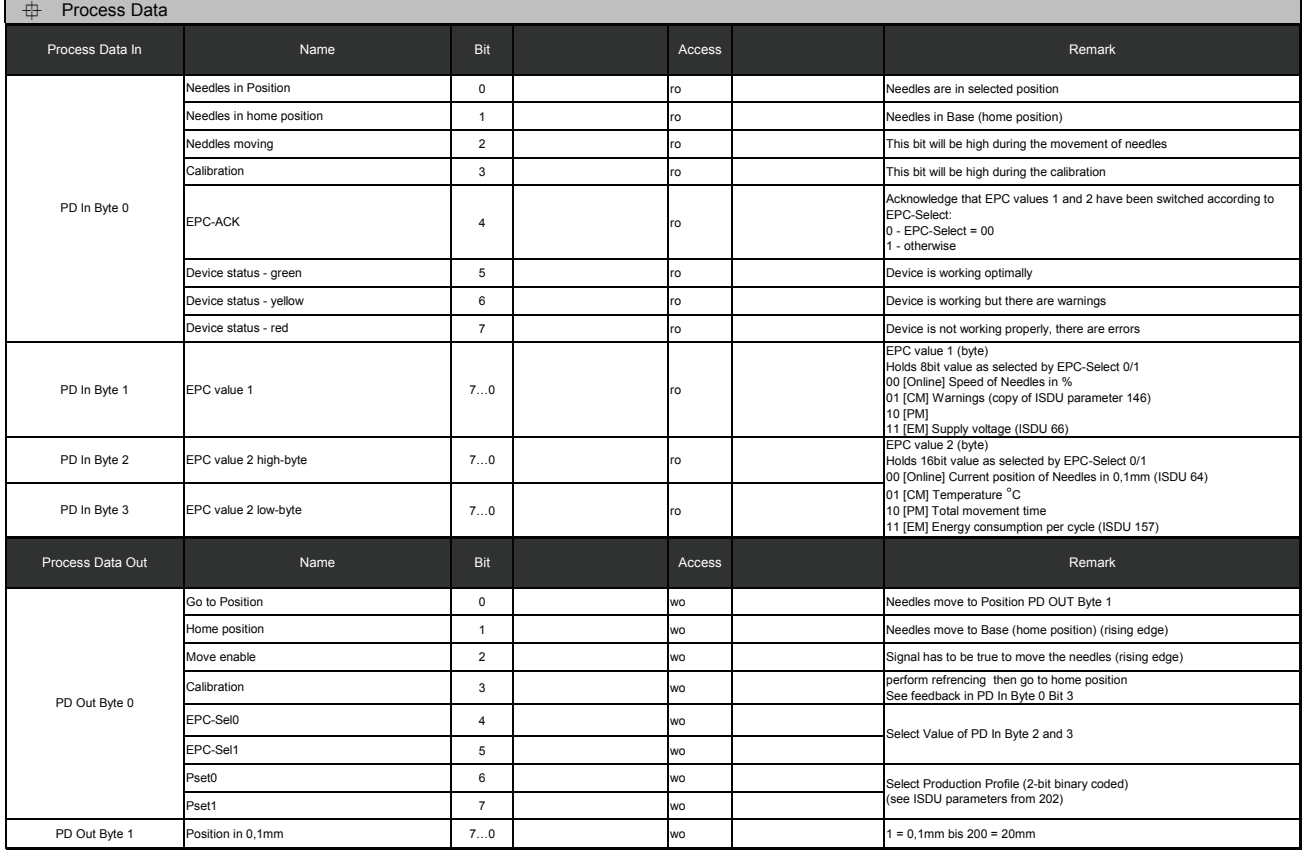

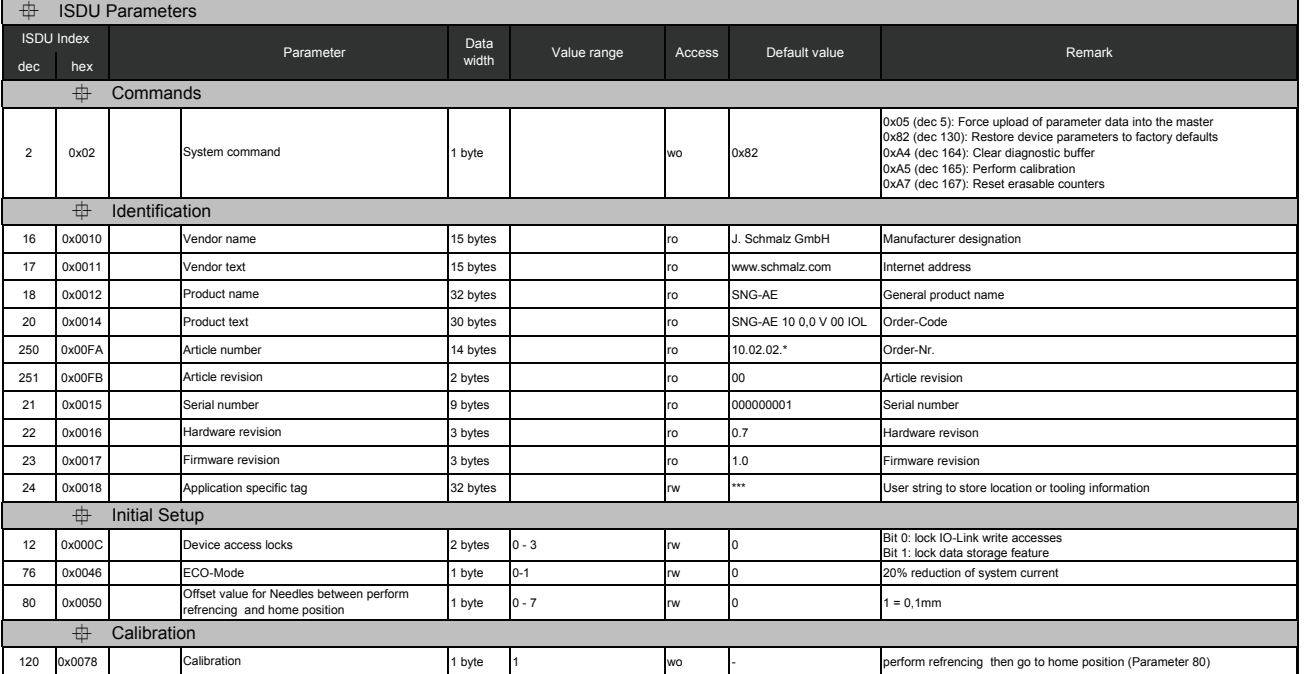

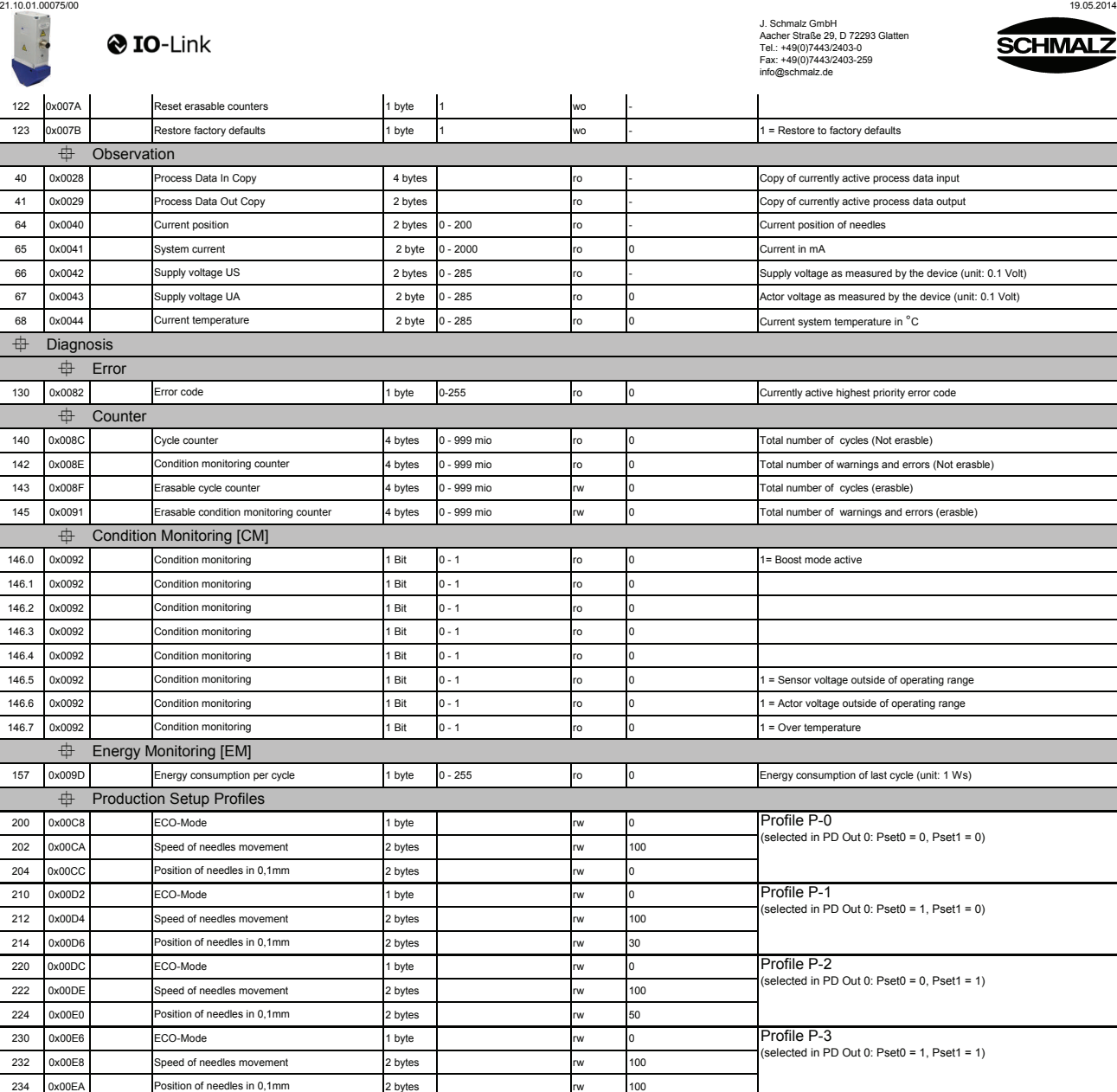

IO-Link Data Dictiona

SNG-AE series

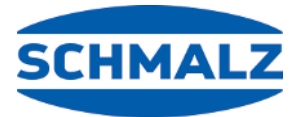

# À votre service dans le monde entier

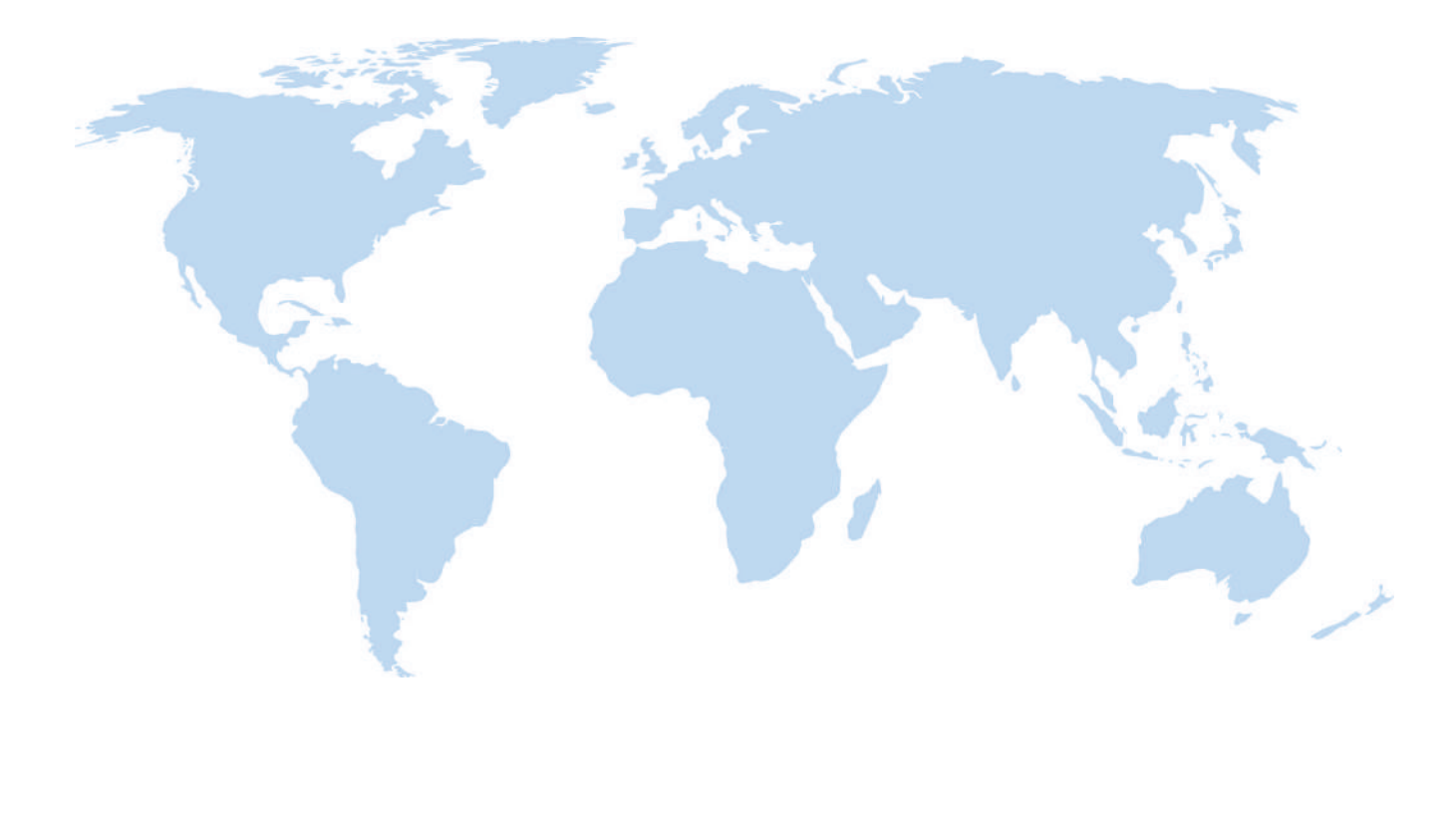

# **Automation par le vide Manipulation**

[WWW.SCHMALZ.COM/AUTOMATION](http://WWW.SCHMALZ.COM/AUTOMATION) [WWW.SCHMALZ.COM/fr/systemes-de-manuten](http://WWW.schmalz.com/handhabung)[tion](http://WWW.schmalz.com/handhabung)

#### **J. Schmalz GmbH**

Johannes-Schmalz-Str. 1 72293 Glatten, Allemagne Tél. : +49 7443 2403-0 schmalz@schmalz.de WWW.SCHMALZ.COM